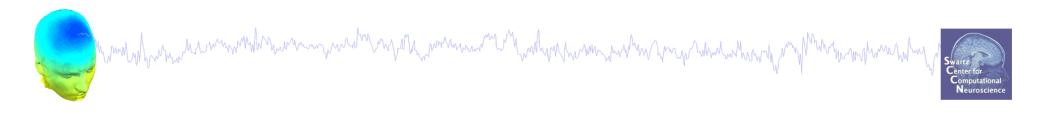

# **EEG Preprocessing in EEGLAB**

Arnaud Delorme

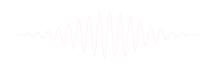

# Why preprocess data?

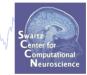

EEG data out of the recording device is a continuous unprocess signal. It is like measuring a difference of potential on an oscilloscope.

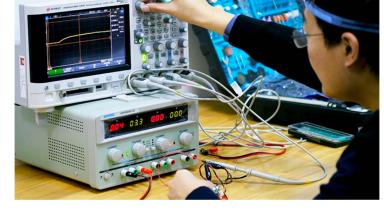

To make sense of the data, we need to:

- Extract meaningful measures from it (such as brain oscillations; brain source activations)
- Compare brain data in different conditions
- Assess reliable changes due to external stimuli (event-related potentials)

Before we do all that, we apply a series of transformation to the data.

#### **Pre-processing pipeline**

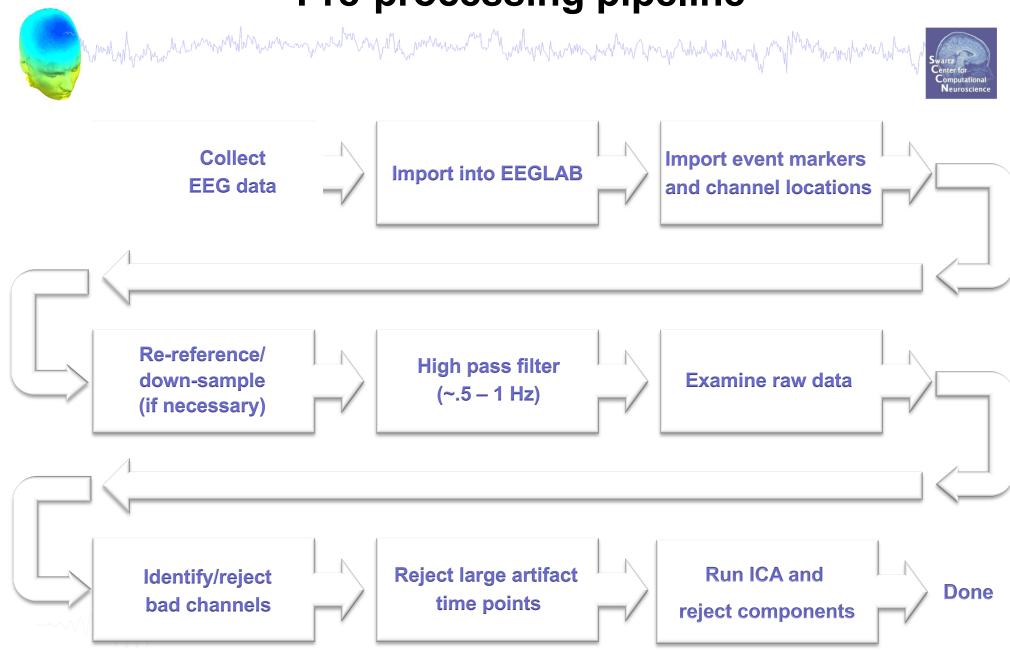

# Installing EEGLAB and data folder

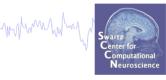

- Download and install Matlab (2008b or later)
- Download EEGLAB (http://www.sccn.ucsd.edu/eeglab)

way how we wanted and the second way was a second where the second of the second of th

- Unzip EEGLAB
- Add the EEGLAB folder to your Matlab path:

| Watch this <u>Vide</u> | ▶ marissa ▶ Docu<br>o, see Examples, or r | ARIABLE<br>wead <u>Getting Started</u> .<br>R2013b\eeglab11_ | CODE              | Layout Set Path<br>ENVIRONMENT | Community<br>Help<br>✓ Add-Ons ✓<br>RESOURCES<br>Command History<br>Help Office portion of the second<br>Command History<br>Help Office portion of the second<br>Help Common of the second<br>Help Commo |
|------------------------|-------------------------------------------|--------------------------------------------------------------|-------------------|--------------------------------|----------------------------------------------------------------------------------------------------|
| Watch this <u>Vide</u> | <u>o</u> , see <u>Examples</u> , or r     | read <u>Getting Started</u> .                                | 0_5_4b');         |                                | × = 11/14/2013 5:4                                                                                                    |
| Watch this <u>Vide</u> | <u>o</u> , see <u>Examples</u> , or r     | read <u>Getting Started</u> .                                | 0_5_4b' <b>);</b> |                                | × = 11/14/2013 5:4                                                                                                    |
|                        |                                           |                                                              |                   |                                | EEG<br>EEG.history<br>eeg_eventtypes (E<br>eeglab redraw<br>eeglab<br>EEG.history<br>EEG.comments<br>EEG.history<br>EEG.history<br>EEG.history<br>EEG.history<br>()<br>()<br>()<br>()<br>()<br>()<br>()<br>()<br>()<br>()                                                                                                    |
|                        |                                           |                                                              |                   |                                |                                                                                                    |

# The EEGLAB Matlab software

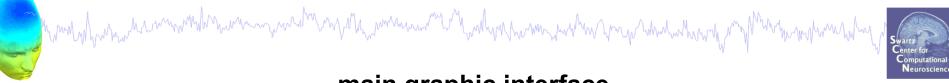

#### main graphic interface

| Herry New Open Compare Inport Workspace Care Workspace Care Variate Core Care Care Care Care Care Care Care Ca                                                                                                    | MATLAB R2013b                              |                                                                                                    |
|----------------------------------------------------------------------------------------------------|--------------------------------------------|----------------------------------------------------------------------------------------------------|
| Corrected are and the second are and the second | HOME PLOTS                                 | APPS APPS Search Documentation 🔎 🗖                                                                                                    |
| Current Folder       Image: Second State State Sta                                     | New New Open Compare<br>Script • •<br>FILE | Import     Save     Open Variable     Import     Run and Time     Layout     Set Path     Help     Add-Ons       Data     Workspace     Clear Workspace     Code     ENVIRONMENT     Resources                                                                                                    |
| Name ▲       Image: New to MATLAB! Watch this 'yideo, see Examples, or read Gisting Start         Image: Pathdef.m       Image: New to MATLAB! Watch this 'yideo, see Examples, or read Gisting Start         Image: New to MATLAB! Watch this 'yideo, see Examples, or read Gisting Start       Image: File EGLAB v11.0.5.4b         Image: New to MATLAB! Watch this 'yideo, see Examples, or read Gisting Start       File Edit Tools Plot Study Datasets Help         Image: New to MATLAB! Watch this 'yideo, see Examples, or read Gisting Start       - Create a new or load an existing<br>Use "File > Import data" (new)<br>Or "File > Load existing dataset" (old)<br>- If new.<br>"File > Import epoch info" (data<br>"File > Import epoch info" (data<br>"File > Dataset info" (add/edit dataset<br>                                                                                                    |                                            |                                                                                                    |
| reame _       Image: New to MAILLast watch this black, of read outling. State         Image: Pathodef.m       File         Edit       Tools         Plathodef.m       File         Edit       Tools         Plathodef.m       File         Edit       Tools         Plathodef.m       File         Edit       Tools         Plathodef.m       File         Edit       Tools         Plathodef.m       Create a new or load an existing<br>Use "File > Import data"         Or       "File > Load existing dataset" (old)         -       If new.         "File > Import epoch info" (data         "File > Import event info" (continuous         "Edit > Dataset info" (add/edit dataset         "File > Save dataset" (save dataset)         -       Prune data: "Edit > Select data"         -       Regict data: "Tools > Report         -       Remove baseline: "Tools > Remove         -       Run ICA:         *       "#************************************                                                                                                    |                                            | EFGLAB v11.0.54b                                                                                                    |
| etails                                                                                                    |                                            |                                                                                                    |
|                                                                                                    |                                            | <ul> <li>Create a new or load an existing<br/>Use "File &gt; Import data" (new)<br/>Or "File &gt; Load existing dataset" (old)</li> <li>If new,<br/>"File &gt; Import epoch info" (data<br/>"File &gt; Import event info" (continuous<br/>"Edit &gt; Dataset info" (add/edit dataset<br/>"File &gt; Save dataset" (save dataset)</li> <li>Prune data: "Edit &gt; Select data"</li> <li>Reject data: "Tools &gt; Reject</li> <li>Epoch data: "Tools &gt; Remove</li> </ul> |
|                                                                                                    | Details<br>Ready                           |                                                                                                    |

#### Importing a dataset

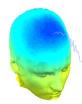

| EEGLAB v11.0.5.4b        |                                    | m water man and many many many and          |
|--------------------------|------------------------------------|---------------------------------------------|
| le Edit Tools Plot Study | Datasets Help 🛛 🛥                  | Ŷ                                           |
| Import data              | Using EEGLAB functions and plugins | From ASCII/float file or Matlab array       |
| Import epoch info        | Using the FILE-IO interface        | From Netstation .mff (FILE-IO toolbox)      |
| Import event info        | Using the BIOSIG interface         | From Netstation binary simple file          |
| Export                   | Troubleshooting data formats       | From Multiple seg. Netstation files         |
| Load existing dataset    | existing dataset (old)             | From Netstation Matlab files                |
| Save current dataset(s)  | ch info" (data                     | From BCI2000 ASCII file                     |
| Save current dataset as  | nt info" (continuous               | From Snapmaster .SMA file                   |
| Clear dataset(s)         | fo" (add/edit dataset              | From Neuroscan .CNT file                    |
| Create study             | set" (save dataset)                | From Neuroscan .EEG file                    |
| Load existing study      | > Select data"<br>Is > Reject      | From Biosemi BDF file (BIOSIG toolbox)      |
| Save current study       | Is > Extract epochs"               | From Biosemi BDF and EDF files (BDF plugin) |
| Save current study as    | : "Tools > Remove                  | From EDF/EDF+/GDF files (BIOSIG toolbox)    |
| Clear study              | s > Run ICA"                       | From ANT EEProbe .CNT file                  |
| Memory and other options |                                    | From ANT EEProbe .AVR file                  |
| History scripts          |                                    | From BCI2000 .DAT file                      |
| Quit                     |                                    | From BIOPAC MATLAB files                    |

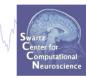

|   | From ASCII/float file or Matlab array       |
|---|---------------------------------------------|
|   | From Netstation .mff (FILE-IO toolbox)      |
|   | From Netstation binary simple file          |
|   | From Multiple seg. Netstation files         |
|   | From Netstation Matlab files                |
|   | From BCI2000 ASCII file                     |
|   | From Snapmaster .SMA file                   |
|   | From Neuroscan .CNT file                    |
|   | From Neuroscan .EEG file                    |
|   | From Biosemi BDF file (BIOSIG toolbox)      |
|   | From Biosemi BDF and EDF files (BDF plugin) |
|   | From EDF/EDF+/GDF files (BIOSIG toolbox)    |
|   | From ANT EEProbe .CNT file                  |
|   | From ANT EEProbe .AVR file                  |
|   | From BCI2000 .DAT file                      |
|   | From BIOPAC MATLAB files                    |
|   | From Brain Vis. Recvhdr file                |
|   | From Brain Vis. Anal. Matlab file           |
|   | From CTF folder (MEG)                       |
|   | From ERPSS .RAW or .RDF file                |
|   | From INStep .ASC file                       |
|   | From 4D .m4d pdf file                       |
|   | From Procom Infinity Text File              |
| _ |                                             |

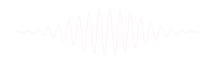

# Install extension for importing data files

| 🛑 😑 🛑 EEGLAB de                                                                                                    | velopment | head                                                     |         |     |
|----------------------------------------------------------------------------------------------------|-----------|----------------------------------------------------------|---------|-----|
| File Edit Tools Plot                                                                                                | Study     | Datasets                                                 | Help    | ъ   |
| Import data<br>Import epoch info<br>Import event info<br>Export<br>Load existing dataset<br>Save current dataset(s) |           | r dataset:<br>(new)<br>set" (load)<br>lata folder)       |         |     |
| Save current dataset as<br>Clear dataset(s)<br>Create study                                                         | •         | : up locations<br>continuous da<br>.a"<br>utinuous data' | ita)    |     |
| <b>Load existing study</b><br>Save current study<br>Save current study as<br>Clear study / Clear all                |           | take time)<br>lata using IC7<br>ochs"<br>In scalp arra   |         |     |
| Memory and other opti                                                                                               | ons       |                                                          |         |     |
| History scripts                                                                                                    |           |                                                          |         |     |
| Manage EEGLAB extens                                                                                                | sions 🕨   | Data imp                                                 | oort ex | ter |
| Quit                                                                                                    |           | Data pro                                                 | cessin  | g e |

Extensions available for install on the internet Install Plugin Vers. Description Score **BDFimport** 1.10 1920 Import BDF data files Doc ANTeepimport 1.13 1436 Import ANT .cnt data and trigger files Doc MFFimport 2.1 978 Import MFF files from the EGI company Doc BCI2000import 0.36 861 Import BCI2000 data files biopac 1.00 771 Import BIOPAC data files Doc loadcurry 2.0 623 Import Neuroscan Curry 6, 7 and 8 data files erpssimport 1.01 611 Import ERPSS data files NihonKoden 1.01 585 Import Nihon Koden M00 files loadhdf5 1.1 534 Load hdf5 files recorded with g.recorder neuroimaging4d 528 Import Neuroimaging4d data files 1.00 **INSTEPascimport** 1.00 526 Import INSTEP ASCII data files Update 5 i i **Installed extensions** Dea Plugin Vers. Score Description Doc Import multiple data files formats Biosig 3.3.0 22642 Doc Fileio Import multiple data files formats 170623 9130 Doc hva-io 1513 4299 Import Brain Vision Analyser data files xdfimport 1.13 879 Import files in XDF format < Prev. page Next page > Cancel Ok

#### **Supported data formats**

and the second way was a second way was a second when the second way was a second way was a second was a second way was a second way was a second way was a second was a second was a second was a second was a second was a second was a second was a second was a second was a second was a second was a second was a second was a second was a second was

#### EEGLAB tutorial: https://sccn.ucsd.edu/wiki/A01: Importing Continuous and Epoched Data

#### Supported Data Formats

| File Format 🔶                | File Extension \$ | File type 💠            | Events 💠                | Channel Labels 🜲 | EEGLAB \$        | Biosig \$        | File IO 💠        | Support \$ |
|------------------------------|-------------------|------------------------|-------------------------|------------------|------------------|------------------|------------------|------------|
| ANT EEProbe                  | .avr              | _                      | _                       | _                | _                | _                | _                | Comments   |
| ANT EEProbe                  | .cnt              | -                      | -                       | _                | У                | у                | у                | Comments   |
| ASCII                        | .txt              | _                      | -                       | _                | у                | у                | -                | Comments   |
| BCI2000                      | .bci2000          | continuous             | -                       | _                | р                | -                | _                | Comments   |
| BCI2000                      | .gdf              | continuous             | _                       | _                | р                | _                | _                | Comments   |
| Biologic                     | .eeg              | -                      | -                       | _                | _                | _                | _                | Comments   |
| Biopac                       | .mat/.acq         | _                      | _                       | _                | p (see comments) | _                | _                | Comments   |
| Biosemi                      | .bdf              | continuous             | Channel                 | _                | У                | У                | У                | Comments   |
| Blackrock                    | .NEV .NSx         | _                      | _                       | _                | see comments     | -                | -                | Comments   |
| Brain Vision Analyzer        | .mat              | continuous & segmented | Embedded                | _                | У                | У                | n                | Comments   |
| Brain Vision Analyzer        | .vhdr             | _                      | file                    | _                | У                | У                | n                | Comments   |
| BrainStorm                   | .vsm              | _                      | _                       | _                | _                | -                | -                | Comments   |
| Cogniscan                    | -                 | -                      | -                       | _                | р                | -                | -                | Comments   |
| Compumedics Profusion        | .raw              | -                      | -                       | _                | see comments     | -                | -                | Comments   |
| CTF/BrainStorm               | .ctf              | -                      | -                       | _                | У                | У                | У                | Comments   |
| EGI/Netstation               | .RAW              | continuous & segmented | Channel                 | _                | У                | у                | у                | Comments   |
| Elektra (MEG)                | .fif              | _                      | _                       | _                | n (see comments) | у                | n                | Comments   |
| Emotiv                       | .edf              | _                      | _                       | _                | y (see comments) | y (see comments) | y (see comments) | Comments   |
| ERPSS                        | .raw              | _                      | _                       | _                | у                | n                | n                | Comments   |
| ERPSS                        | .rdf              | _                      | _                       | _                | У                | n                | n                | Comments   |
| European Data Format (16-bit | ) .edf            | _                      | Channel                 | _                | У                | у                | n                | Comments   |
| EDF+                         | .edf              | _                      | Channel                 | _                | у                | у                | n                | Comments   |
| INSTEP                       | .asc              | _                      | _                       | _                | У                | n                | n                | Comments   |
| Matlab Array                 | .mat              | _                      | Channel                 | _                | у                | у                | n                | Comments   |
| Micromed                     | _                 | _                      | _                       | _                | р                | -                | -                | Comments   |
| Neuroimaging4D               | .m4d              | _                      | _                       | _                | у                | n                | n                | Comments   |
| Neuromag                     | .fif              | _                      | _                       | _                | see comments     | n                | see comments     | Comments   |
| Neuroscan                    | .avg              | _                      | _                       | _                | _                | _                | _                | Comments   |
| Neuroscan                    | .CNT              | _                      | Embedded (see comments) | _                | у                | у                | у                | Comments   |
| Neuroscan                    | .eeg              | continuous             | _                       | _                | y                | y                | y                | Comments   |
| Nihon Kodhen                 | .eeg              | continuous             | _                       | _                |                  | y (see comments) |                  | Comments   |
| Profusion                    | .slp              | _                      | _                       | _                | _                | _                | _                | Comments   |
| Snapmaster                   | .SMA              | _                      | Channel                 | _                | у                | у                | n                | Comments   |
| Spike2                       | .mat              | _                      | _                       | _                | y (see comments) | n                | n                | Comments   |
|                              |                   |                        |                         |                  |                  |                  |                  |            |

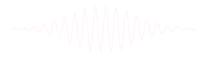

BIOSIG: <u>http://pub.ist.ac.at/~schloegl/biosig/TESTED</u>

File-IO: http://www.fieldtriptoolbox.org/development/fileio

# Sample data: basic P300 paradigm

#### WMM WMW WW Swartz Center for Computational Neuroscience

#### File

SimpleOddball.set

#### Data

68 channel EEG, 256 Hz sampling rate, Biosemi system, re-referenced during import to averaged left and right mastoid electrodes

#### Task

speeded button press response to star shape (no response to circle shape), 100 ms presentation duration, 200 trials

#### Load a dataset

how have a second when a second when a second when a second when a second of the second when the second of the second of the sec

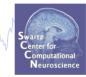

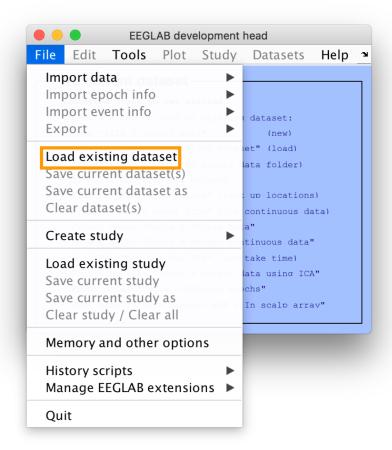

#### Load "SimpleOddball.set"

# 

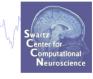

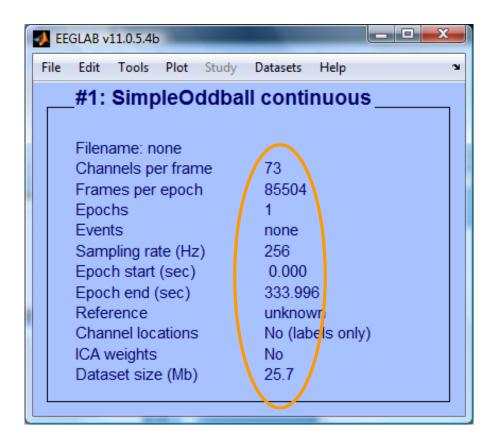

------

#### **Pre-processing pipeline**

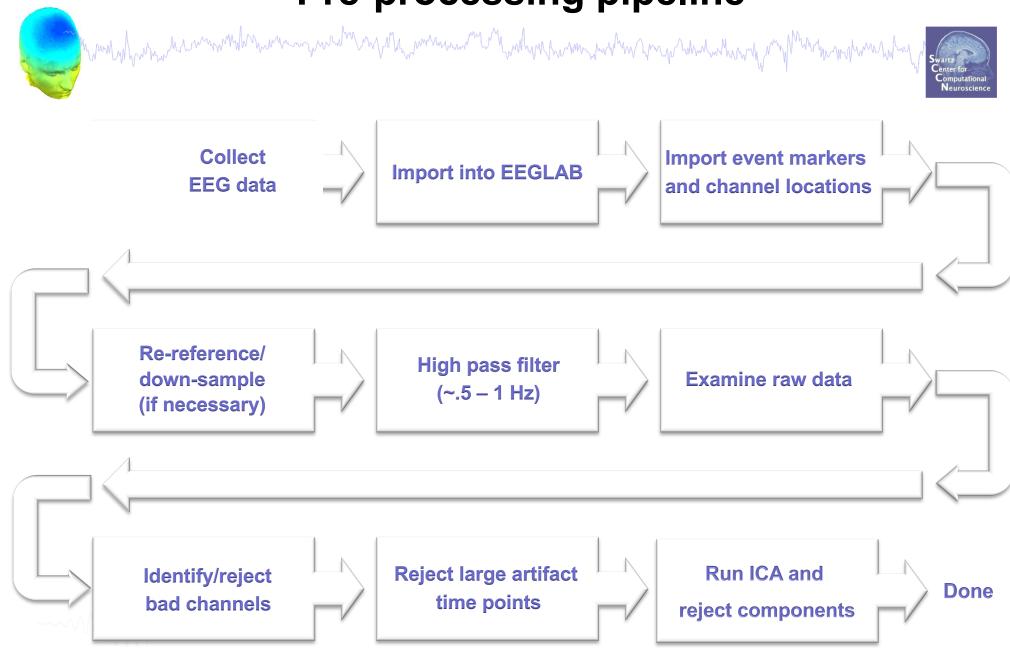

#### Import data events

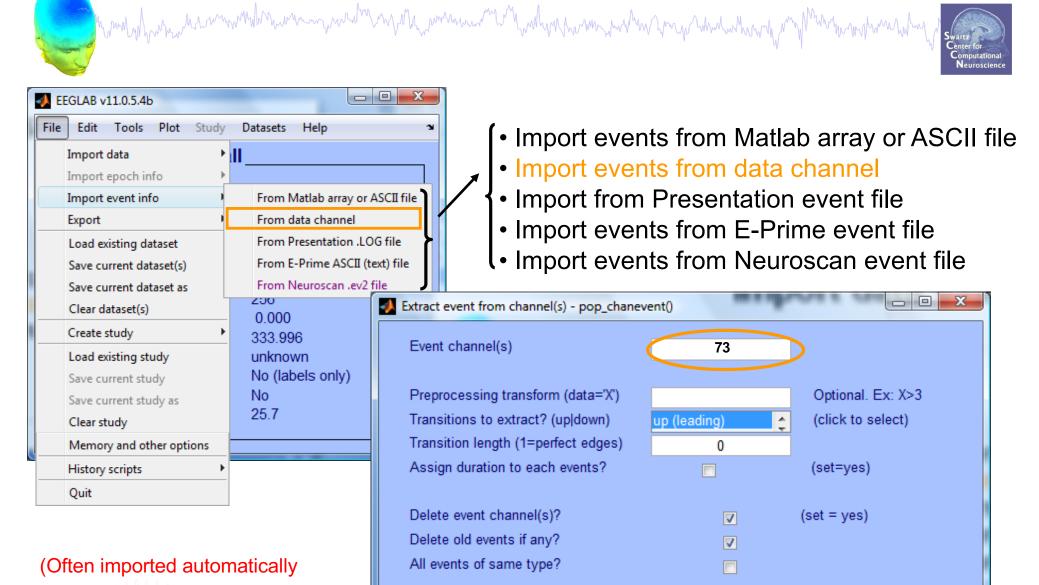

Help

during data import)

Ok

Cancel

#### Appearance of an event channel in raw data

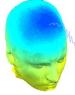

|              |            |      | Scrol | l activity eegp | lot() |  | _ □       |
|--------------|------------|------|-------|-----------------|-------|--|-----------|
| gure Display | Settings ⊢ | lelp |       |                 |       |  |           |
|              |            |      |       |                 |       |  |           |
|              |            | 5    |       | 6               | 7     |  | Sc:<br>51 |

#### Imported data events

hand have a second when and the second of the second of th

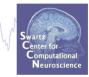

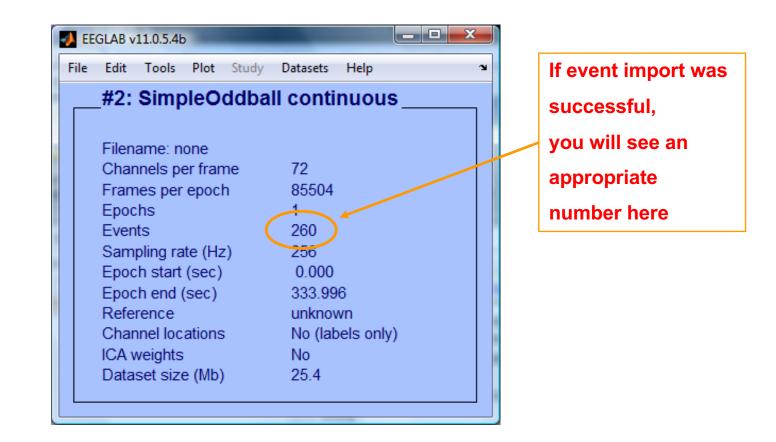

------

#### Import channel locations

| Channel information ("field name"):         Channel indownation ("field name"):         Channel indownation ("field name"):         Convertion ("field name"):         Channel indownation (field name"):         Convertind name"):         Copy curvent                                                                                                    | humber when the ward the ward | man maker 1                           | Edit channel info p   | op_chanedit()    | _            | _                  |               | and advances |                    |      |
|----------------------------------------------------------------------------------------------------|----------------------------------------------------------------------------------------------------|---------------------------------------|-----------------------|------------------|--------------|--------------------|---------------|--------------|--------------------|------|
| EEGLAB v11.0.5.4b       Polar radius       Fp1       Opt. head center         File       Edit       Tools       Polar radius       Polar radius       Transform axes         Polar radius       (radius*)       0.51499       Transform axes         Obtained       Event fields       Cartesian X (YX)       80.784         Event fields       Cartesian X (YX)       80.784         About this dataset       Spherical hotiz. angle ("sph. pht")       2.6133       Xyz > polar & sph.         Select data       Spherical hotiz. angle ("sph. pht")       2.698       Set head radius         Spherical radius       "Spherical radius")       0.51499       Transform axes         Channel inger ("sph. pht")       2.698       Set head radius       Spherical radius ("sph. pht")       2.698         Spherical actinuth angle ("sph. pht")       2.698       Set head radius       Set channel type         Channel inger (sph. pht")       2.698       Set head radius       Set channel type         Cartesian Z (TZ)       Usen dataset       Set channel type       Reference       Insert chan       C         Usataset: size (mu)       zo.**       To file       formats       Supported       Insert chan       <       1       >       Append chanet         Platase                                                                                                    | VI MINNIN                                                                                                    | v v                                   | Channel informati     | on ("field_nan   | ne"):        |                    |               |              |                    | nal  |
| File       File                                                                                                    |                                                                                                    |                                       | Channel label ("labe  | el")             | ſ            | Fp1                |               | O            | pt. head center    | ince |
| Event fields       Cartesian X ("X")       80.784         Event fields       Xyz > polar & sph.         Channel locations       Sph. > polar & xyz         Select data       Spherical hora: angle ("sph_theta")       17.926         Schedt pocks or events       Spherical hora: angle ("sph_theta")       26.93         Select data       Spherical hora: angle ("sph_theta")       36.5         Select data       Select data       State indice         Correct dataset       Spherical hora: ("sph_radius")       85.5         Select data       Set head radius       Set reference         Index in backup furchanlocs' structure       1       Channel types         Reference       Index in backup furchanlocs' structure       1         Channel in data array (set=yes)       V       Delete chan         Delete chan       Channel number (of 72)       Insert chan         Usations       Save (other types)       Read locs help       Look up locs       Save (other types)         Beta shords file       formaats       supported       Nose along +X < Plot 3-D (xyz)       Read locs help       Look up locs       Save (other types)         Help       Cancel       Ok       Use DELSA file for 4-shell dipft spherical model       Use DELSA file for 4-shell dipft spherical model       Use DELS                                                                                                    | EEGLAB v11.0.5.4b                                                                                                    |                                       | Polar angle ("theta") | )                |              | -17.926            |               |              |                    |      |
| Dataset info       Cartesian X ("X")       80.784         Event fields       Cartesian X ("X")       80.784         About this dataset       Cartesian X ("X")       80.784         Channel locations       Sph:-> polar & sph.         Select data       Sph:-> polar & sph.         Select data       Sph:-> polar & sph.         Select data       Sph:-> polar & sph.         Select data       Sph:-> polar & sph.         Select data       Sph:-> polar & sph.         Select data       Sph:-> polar & sph.         Select data       Sph:-> polar & sph.         Select data       Sph:-> polar & sph.         Select data       Sph:-> polar & sph.         Select data       Sph:-> polar & sph.         Select adata       Sph:-> polar & sph.         Select adata       Sph:-> polar & sph.         Select adata       Sph:-> polar & sph.         Select adata       Sph:-> polar & sph.         Copy current dataset       Cartesian X ("X")         Delete dataset(s)       Set reference         Index in backup 'urchanlocs' structure       1         Channel in data array (set=yes)       V         Delete chan       Channel number (of 72)         Insert chan       Set edata                                                                                                    | File Edit Tools Plot Study Datasets                                                                                                    | Help 🔋                                | Polar radius ("radius | s")              |              | 0.51499            |               | T            | ransform axes      |      |
| Event fields       Cartesian Y ("Y")       26.133       Xyz -> polar & sph.         Event values       About this dataset       Sph> polar & xyz       Polar -> sph. & xyz         Scheet data       Select data       Sph> polar & xyz       Polar -> sph. & xyz         Scheet data       Select data       Spherical ardius       T1 7926       Polar -> sph. & xyz         Scheet data       Select data       Spherical ardius       Spherical ardius                                                                                                    |                                                                                                    |                                       | Cartesian X ("X")     |                  |              | 80.784             |               |              |                    |      |
| Event values       About this dataset         About this dataset       Spherical radius         Channel locations       Spherical radius         Select data       Spherical radius         Select data       Spherical radius         Select data       Spherical radius         Select data       Spherical radius         Select data       Spherical radius         Select data       Spherical radius         Select data       Select data         Select data       Select data         Select data       Select data         Select data       Select data         Select data       Select data         Delete datasets       Select data         Delete dataset(s)       Visually edit events and identify bad channels         Visually edit events and identify bad channels       Delete chan         Delete chan       Channel number (of 72)         Insert chan       <<<1>>>>         Plot 2-D       Plot radius (0.2-1, []=auto)         Nose along +X       Plot 3-D (xyz)         Read locations       Read locat help       Look up locs         Save (as ced)       Save (other types)         Help       Cancel       Ok         User Data file       Save (as ced) </th <th></th> <th></th> <th>Cartesian Y ("Y")</th> <th></th> <th></th> <th>26.133</th> <th></th> <th>Xyz</th> <th>: -&gt; polar &amp; sph.</th> <th></th>                                                                                                    |                                                                                                    |                                       | Cartesian Y ("Y")     |                  |              | 26.133             |               | Xyz          | : -> polar & sph.  |      |
| About this dataset       Spherical horiz. angle ("sph_theta")       17.926       Polar >> sph. & xyz         Channel locations       Spherical azimuth angle ("sph_theta")       17.926       Polar >> sph. & xyz         Spherical azimuth angle ("sph_theta")       17.926       Polar >> sph. & xyz         Spherical azimuth angle ("sph_theta")       17.926       Polar >> sph. & xyz         Spherical azimuth angle ("sph_theta")       17.926       Polar >> sph. & xyz         Spherical azimuth angle ("sph_theta")       17.926       Polar >> sph. & xyz         Spherical azimuth angle ("sph_theta")       17.926       Polar >> sph. & xyz         Spherical azimuth angle ("sph_theta")       12.926       Set channel types         Spherical azimuth angle ("sph_theta")       12.027       Set channel types         Delete dataset(s)       Set reference       Index in backup 'urchanlocs' structure       1         Uzacset size (wu)       ZU.**       Insert chan       <       1       >       Append chan         Plot 2-D       Plot radius (0.2-1, [=auto)       Nose along +X •       Plot 3-D (xyz)       Read locations       Read locations       Read locations       Read locations       Save (as ced)       Save (other types)         Best Appendia de file       for for 4-shell dipft spherical model       use DEISA file for 4-shell dipft spherical                                                                                                    |                                                                                                    |                                       | Cartesian Z ("Z")     |                  |              | -4.0011            |               |              |                    |      |
| Channel locations       Spherical azimuth angle ("sph_phi")       -2.698         Select data       Spherical radius ("sph_phi")       -2.698         Select data       Spherical radius ("sph_phi")       -2.698         Select data       Spherical radius ("sph_phi")       -2.698         Select data       Spherical radius ("sph_phi")       -2.698         Select data       Spherical radius ("sph_phi")       -2.698         Select asing events       Set channel type       Set channel type         Set channel type       Set channel type       Set channel type         Object datasets       Delete chan       Channel number (of 72)         Usadd yeld events and identify bad channels       Delete chan       Channel number (of 72)         Usadd yeld events and identify bad channels       Delete chan       <                                                                                                    | About this dataset                                                                                                    |                                       | Spherical horiz. ang  | le ("sph_theta") | )            | 17.926             |               |              |                    |      |
| Select data       Spherical radius ("sph_radius")       85       Set head radius         Select data using events       Select data       Set channel type         Select adata       Set channel type       Set channel type         Copy current dataset       Append datasets       Set channel type         Delete dataset(s)       Visually edit events and identify bad channels       Delete chan       Channel number (of 72)         Dataset size (mu)       20:4       Insert chan       <                                                                                                    | Channel locations                                                                                                    |                                       | Spherical azimuth a   | ingle ("sph_phi" | )            |                    |               |              |                    |      |
| Select epochs or events       Reference         Copy current dataset       Append datasets         Delete dataset(s)       Visually edit events and identify bad channels         Variaset size (wu)       zut+         Delete dataset(s)       Zut+         Visually edit events and identify bad channels       Delete chan         Channel in data array (set=yes)       Image: Channel in data array (set=yes)         Delete chan       Channel number (of 72)         Insert chan       <                                                                                                    | Select data                                                                                                    |                                       |                       |                  |              | 85                 |               | S            | et head radius     |      |
| Select epochs or events       Reference       Set reference         Copy current dataset       Append datasets       Index in backup 'urchanlocs' structure       1         Delete dataset(s)       Visually edit events and identify bad channels       Image: Comparison of the comparison of the compar                                                                                                    | Select data using events                                                                                                    |                                       | Channel type          |                  |              |                    |               | Se           | t channel types    |      |
| Append datasets<br>Delete dataset(s)<br>Visually edit events and identify bad channels<br>Dataset size (wu) zo.+                                                                                                    | Select epochs or events                                                                                                    |                                       | Reference             |                  | L            |                    |               |              | Set reference      |      |
| Delete dataset(s)       Delete dataset(s)         Visually edit events and identify bad channels       Delete chan         Dataset size (wu)       zu+         Insert chan       <                                                                                                    | Copy current dataset                                                                                                    |                                       | Index in backup 'uro  | hanlocs' structu | ure          | 1                  |               |              |                    |      |
| Visually edit events and identify bad channels       Delete chan       Channel number (of 72)         Datasect size (wu)       20.4         Delete chan       <                                                                                                    | Append datasets                                                                                                    |                                       | Channel in data arra  | ay (set=yes)     |              |                    |               |              |                    |      |
| Dataset Size (WD)       20.4         Insert chan       <                                                                                                    | Delete dataset(s)                                                                                                    |                                       |                       |                  |              |                    |               |              |                    |      |
| File format:       Insert chan       <                                                                                                    |                                                                                                    | d channels                            | Delete chan           |                  | Cha          | nnel number (of    | 72)           |              |                    |      |
| File format:<br>The formats<br>BESA or EGI 3-D cartesian .sfp file<br>BESA or EGI 3-D cartesian .sfp file<br>BESA or EGI 3-D cartesian .sfp file<br>EEGLAB polar .loc file<br>BESA, elc 3-D file<br>EEGLAB complete 3-D file<br>EEGLAB complete 3- |                                                                                                    |                                       | Insert chan           | <<               | <            | 1                  | >             | >>           | Append chan        |      |
| File format:<br>The formats<br>BESA or EGI 3-D cartesian .sfp file<br>BESA or EGI 3-D cartesian .sfp file<br>BESA or EGI 3-D cartesian .sfp file<br>EEGLAB polar .loc file<br>Mattab .sph spherical file<br>Neuroscan polar .asc file<br>Neuroscan polar .asc file<br>Neuroscan polar .asc file<br>BESAA .elc 3-D file<br>EEGLAB complete 3-D file<br>EEGLAB complete 3-D file                                                                                                    |                                                                                                    |                                       |                       |                  |              |                    |               |              |                    |      |
| File format:         Autodefeet         Polhemus native elp file         BESA spherical elp file         BESA or ECI 3-D cartesian .sfp file         EEGLAB polar .loc file         Natidab .sph spherical file         Neuroscan polar .asc file         Neuroscan polar .asc file         BESA, elc 3-D file         EEGLAB complete 3-D file                                                                                                    |                                                                                                    |                                       | Plot 2-D              | Plot radius (0.2 | 2-1, []=auto | 0)                 | Nose alon     | g +X 🔻       | Plot 3-D (xyz)     |      |
| File format:       I/O file         Autodetect       formats         Polhemus native .elp file       formats         BESA spherical .elp file       supported         Mattab .syz file       supported         Mattab .syz file       Cancel       Ok         BESA or EGI 3-D cartesian .sfp file       supported         Mattab .syz file       Polhemus, asc file         Neuroscan 3-D .dat file       (Polhemus, BESA,)         BESA .elc 3-D file       BESAA,         EEGLAB complete 3-D file          BESAA, .elc 3-D file          BESAA, .elc 3-D file          BESAA, .elc 3-D file          BESAA,                                                                                                    |                                                                                                    |                                       |                       |                  |              |                    |               |              |                    |      |
| File format:         Polhemus native .elp file         BESA spherical .elp file         BESA spherical .elp file         BESA or EGI 3-D cartesian .sfp file         EEGLAB polar .loc file         Mattab .syn spherical file         Neuroscan polar .asc file         Neuroscan 3-D .dat file         ASA.el: 3-D file         EEGLAB complete 3-D file                                                                                                    | 10 f                                                                                                    | file                                  | Read locations        | Read locs        | help         | Look up locs       | Save (        | (as .ced)    | Save (other types) |      |
| BESA spherical .elp file<br>Mattab .xyz file<br>BESA or EGI 3-D cartesian .sfp file<br>EEGLAB polar .loc file<br>Mattab .sph spherical file<br>Neuroscan polar .asc file<br>Neuroscan 3-D .dat file<br>EEGLAB complete 3-D file<br>EEGLAB complete 3-D file<br>EEGLAB complete 3-D file                                                                                                    | File format:                                                                                                    |                                       |                       |                  |              |                    |               |              |                    |      |
| Matlab .xyz file<br>BESA or EGI 3-D cartesian .sfp file<br>EEGLAB polar .loc file<br>Neuroscan polar .asc file<br>Neuroscan 3-D .dat file<br>ASA.elc 3-D file<br>EEGLAB complete 3-D file<br>EEGLAB complete 3-D file                                                                                                    |                                                                                                    | nats                                  | Help                  |                  |              |                    |               | Cancel       | Ok                 |      |
| EEGLAB point loc file         Matlab .sph spherical file         Neuroscan polar .asc file         Neuroscan 3-D .dat file         ASA .elc 3-D file         EEGLAB complete 3-D file         EEGLAB complete 3-D file                                                                                                    |                                                                                                    | ported                                |                       | se button ricea  | ullocation   |                    | dui. II vou d | IO HOL KHOW. | IUST DIESS OK.     |      |
| BESA,) Use BESA file for 4-shell dipfit spherical model use MNI coordinate file for BEM dipfit model                                                                                                    | EEGLAB polar .loc file                                                                                                    | · · · · · · · · · · · · · · · · · · · |                       |                  |              |                    | , <b>3</b> ,  | ,            | ,, <b>,</b>        |      |
| ASA .elc 3-D file BESA,) use BESA file for 4-shell dipfit spherical model use MNI coordinate file for BEM dipfit model                                                                                                    | Neuroscan polar .asc file<br>Neuroscan 3-D. dat file                                                                                                    | inemus,                               |                       | ise BESA file f  | or A-shell   | diofit soberical n | lebor         | -            |                    |      |
| use MNI coordinate file for BEM dipfit model                                                                                                    | ASA .elc 3-D file<br>EEGLAB complete 3-D file                                                                                                    | SA )                                  |                       |                  |              |                    |               |              |                    |      |
|                                                                                                    |                                                                                                    |                                       |                       |                  |              |                    |               |              |                    |      |
|                                                                                                    |                                                                                                    |                                       |                       |                  |              |                    |               | e            | l Ok               |      |
|                                                                                                    |                                                                                                    |                                       |                       |                  |              |                    |               |              |                    |      |
| Help Cancel Ok                                                                                                    | Help Cancel Ok                                                                                                    |                                       |                       |                  |              |                    |               |              |                    | _    |

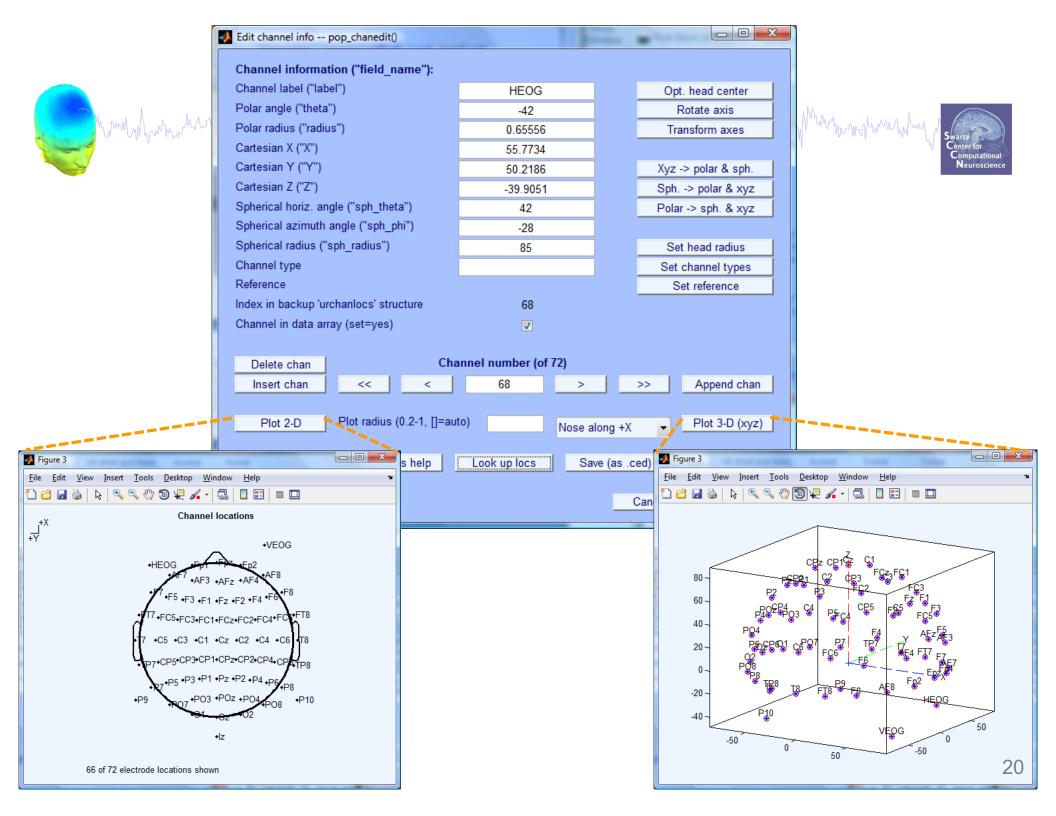

#### **Imported channel locations**

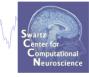

| File | Edit  | Tools    | Plot    | Study | Datasets   | Help     |    |  |
|------|-------|----------|---------|-------|------------|----------|----|--|
|      | _#1:  | Simp     | leO     | ddba  | ll cont    | inuou    | IS |  |
|      |       |          |         |       |            |          |    |  |
|      | Filen | ame:     | .imple  | Oddba | II_cont_re | eref.set |    |  |
|      | Char  | nels pe  | er fran | ne    | 72         |          |    |  |
|      | Fram  | nes per  | epocl   | h     | 85504      | ł        |    |  |
|      | Epoc  | hs       |         |       | 1          |          |    |  |
|      | Even  | its      |         |       | 260        |          |    |  |
|      | Sam   | pling ra | te (Hz  | z)    | 256        |          |    |  |
|      | Epoc  | h start  | (sec)   |       | 0.000      | 1        |    |  |
|      | Epoc  | h end (  | (sec)   |       | 333.9      | 96       |    |  |
|      | Refe  | rence    |         |       | unkno      | wn       |    |  |
|      | Char  | nnel loc | ations  | ; (   | Yes        |          |    |  |
|      | ICA v | veights  |         |       | No         |          |    |  |
|      |       | set size |         |       | 25.5       |          |    |  |

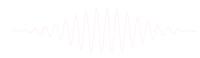

#### **Comments and dataset history**

| EGLAB v11.0.5.4b                               | Read/Enter comments pop_comments()                            |
|------------------------------------------------|---------------------------------------------------------------|
| Edit Tools Plot Study Datasets Help            | About this dataset                                            |
| Dataset info                                   |                                                               |
| Event fields                                   | Data recorded by Marissa Westerfield                          |
| Event values                                   | Recording date: Oct. 14, 2011                                 |
| About this dataset                             | De une del entre                                              |
|                                                | Paradigm:<br>-Participant looked at fixation box in center of |
| Channel locations                              | screen                                                        |
| Select data                                    | -Two types of stimuli (outline of a circle, outline           |
|                                                | of a star) were presented in the fixation box in              |
| Select data using events                       | random order                                                  |
| Select epochs or events                        | -Participant pressed a button in response to the star         |
| Copy current dataset                           |                                                               |
|                                                | Stimulus codes:                                               |
| Append datasets                                | 1 = circle                                                    |
| Delete dataset(s)                              | 2 = star                                                      |
|                                                | 3 = button press<br>Recording information:                    |
| Visually edit events and identify bad channels | -reference electrodes were placed on right and left           |
| Dataset size (IND) 23.4                        | mastoids (data has already been referenced and the            |
|                                                | mastoid channels have been removed)                           |
|                                                |                                                               |
|                                                | Processing steps:                                             |
|                                                | high-pass filter - 0.5 Hz                                     |
|                                                | Cleanline applied to 60, 120 Hz                               |
|                                                |                                                               |
|                                                |                                                               |
|                                                | CANCEL SAVE                                                   |

#### **Pre-processing pipeline**

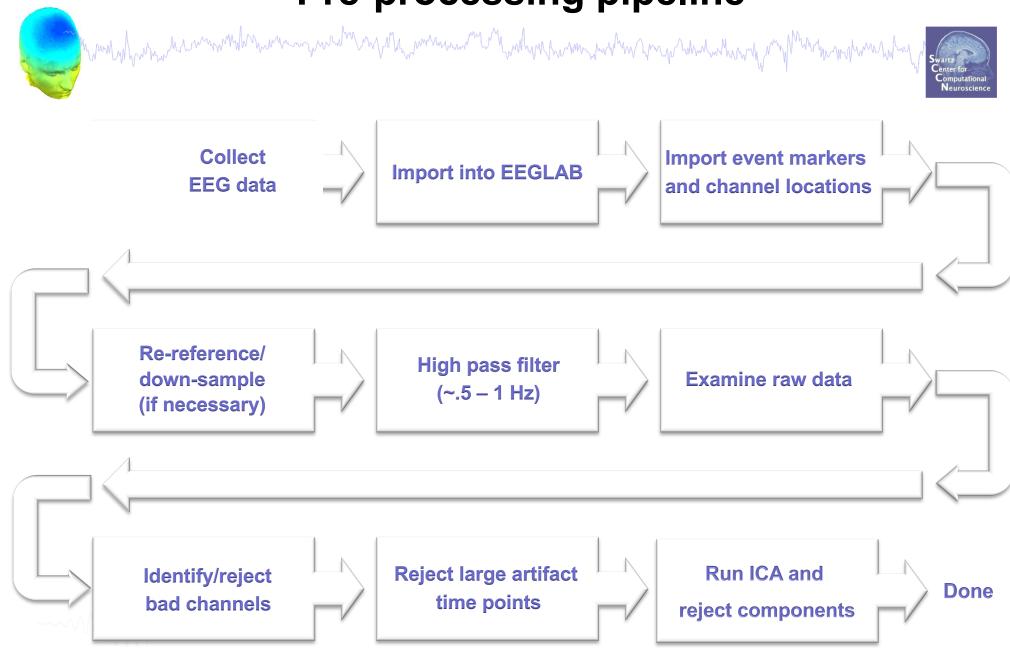

### **Re-reference data (if necessary/desired)**

hand have a second with the second with the second of the second of the

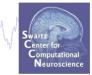

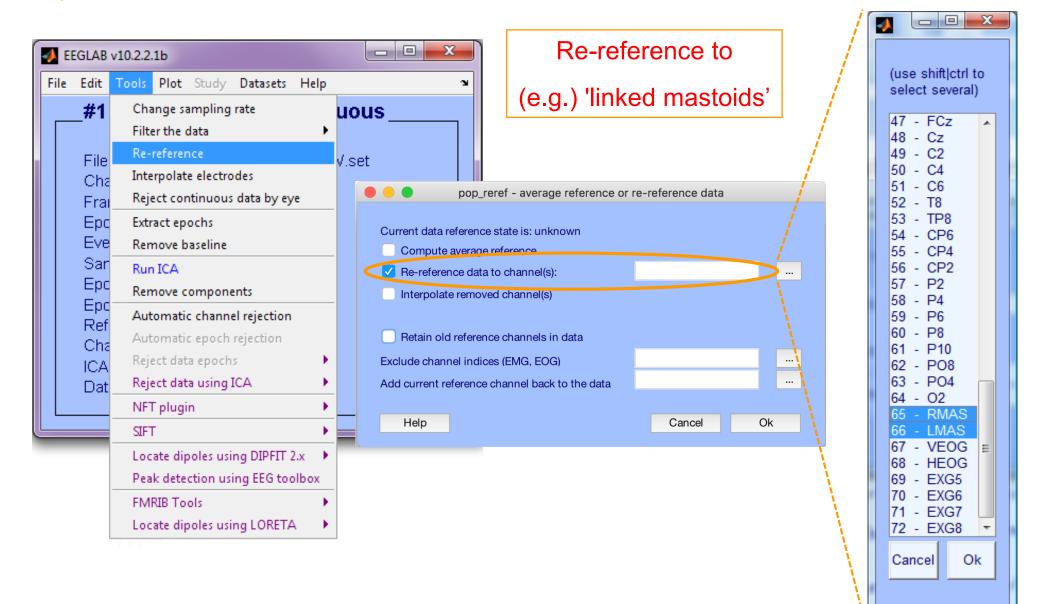

#### Save new dataset, keep old one

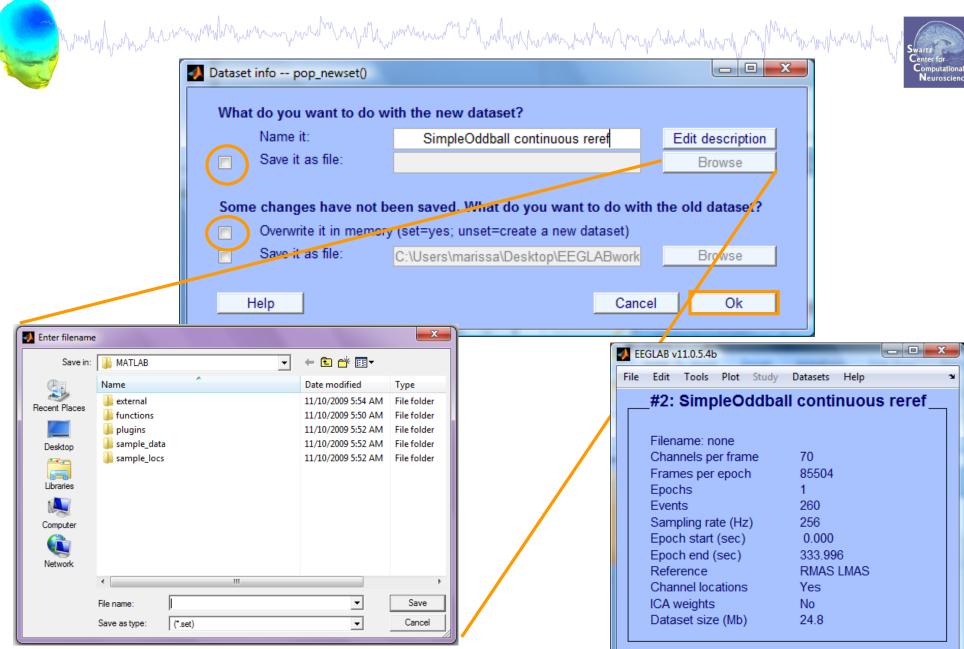

#### **Multiple active datasets**

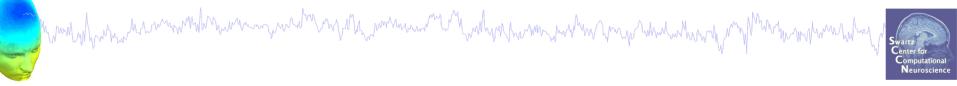

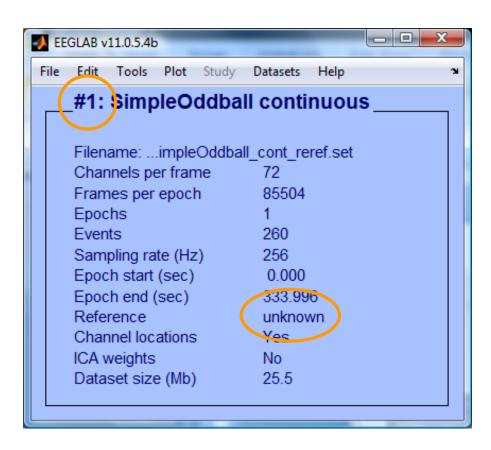

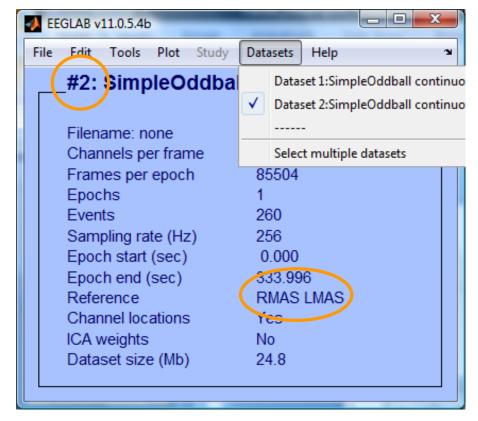

### **Re-reference data (if necessary/desired)**

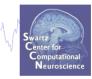

| e E | dit        | Fools Plot Study Datasets He            | lp       | L.                           | average              | e reference       |             | (use shift ctrl to<br>select several) |
|-----|------------|-----------------------------------------|----------|------------------------------|----------------------|-------------------|-------------|---------------------------------------|
| ;   | #1         | Change sampling rate<br>Filter the data | ۰<br>۱   | ious                         | average              |                   |             | 1 - LEYE<br>2 - REYE                  |
| I   | File       | Re-reference                            | /        | . eref -                     | average reference or | re-reference data |             | 3 - OZ                                |
| (   | Cha        | Interpolate electrodes                  |          |                              |                      |                   | 1           | 4 - 02                                |
| I   | Frai_      | Reject continuous data by eye           | _        | Current data reference state | is: unknown          |                   | /           | 5 - FP1<br>6 - FPZ                    |
| I   | Epc        | Extract epochs                          |          | Compute average refere       | nce                  |                   | i           | 7 - FP2                               |
|     | Eve        | Remove baseline                         |          | Re-reference data to cha     | annel(s):            |                   |             | 8 - AF7<br>9 - AF3                    |
|     | Sar        | Run ICA                                 |          | Interpolate removed cha      | nnel(s)              |                   | - i -       | 9 - AF3                               |
|     | Epc        | Remove components                       |          |                              |                      |                   | · / · · · · | 11 - AF4                              |
|     | Epc-       | Automatic channel rejection             |          | Retain old reference cha     | nnels in data        |                   | -i          | 12 - AF8<br>13 - F9                   |
|     | Ref<br>Cha | Automatic epoch rejection               |          | Exclude channel indices (EM  | IG, EOG)             | LEYE REYE         |             | 14 - F7                               |
|     | ICA        | Reject data epochs                      | •        | Add current reference chann  | el back to the data  |                   |             | 15 - F5                               |
|     | Dat        | Reject data using ICA                   | •        |                              |                      |                   |             | 16 - F3<br>17 - F1                    |
|     | Dat_       | NFT plugin                              | •        | Help                         |                      | Cancel            | Ok          | 18 - FZ                               |
|     |            | SIFT                                    | •        |                              |                      |                   |             | 19 - F2<br>20 - F4                    |
| -   | -          | Locate dipoles using DIPFIT 2.x         | ÷        |                              |                      |                   |             | 20 - 14<br>21 - F6                    |
|     |            |                                         |          |                              |                      |                   | N. S.       | 22 - F8                               |
|     | -          | Peak detection using EEG toolbo         | <u> </u> |                              |                      |                   | N N         | 23 - F10<br>24 - FT9                  |
|     |            | FMRIB Tools                             |          |                              |                      |                   | N. S.       | 25 - FT7                              |
|     |            | Locate dipoles using LORETA             |          |                              |                      |                   |             | 26 - FC5 🔻                            |

### **Resample data (if desired)**

many how we want when a second when a second when the second of the second of the seco

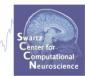

#### Reason: Reduce space, time.

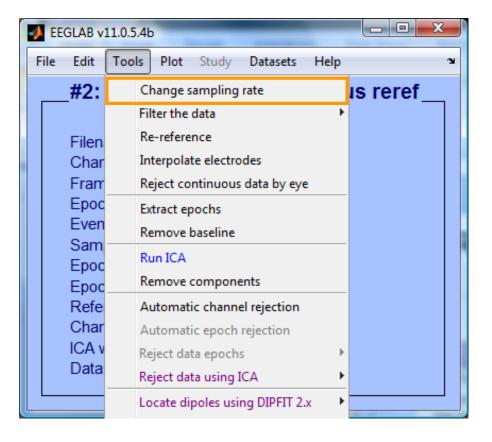

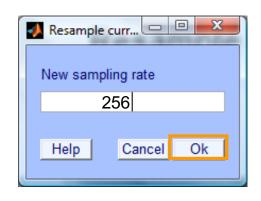

#### **Pre-processing pipeline**

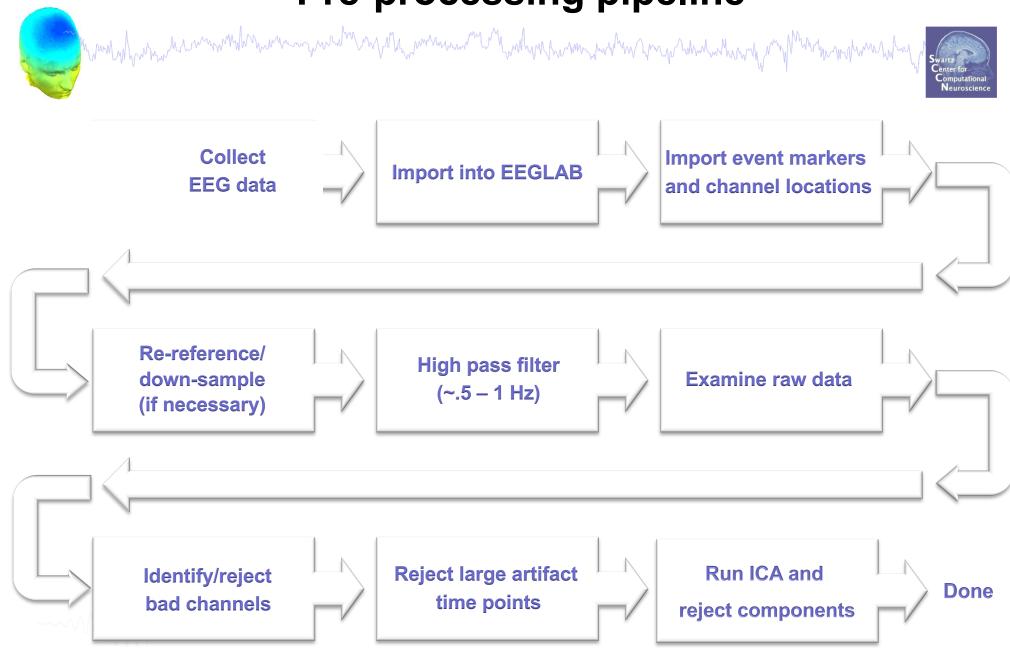

#### Scroll channel data

| 🣣 EE | GLAB v | 11.0.5.4b        |      |            | -             | -         |      |   |
|------|--------|------------------|------|------------|---------------|-----------|------|---|
| File | Edit   | Tools            | Plot | Study      | Datasets      | Help      |      | , |
|      | #3:    | Simp             |      | Channel I  | ocations      |           | •    |   |
|      |        |                  |      | Channel    | data (scroll) |           |      |   |
|      | Filen  | ame: n           |      | Channel    | spectra and   | maps      |      |   |
|      | Char   | nels pe          |      | Channel    | properties    |           |      |   |
|      | Fram   | nes per          |      | Channel    | ERP image     |           |      |   |
|      | Epoc   |                  |      | Channel I  | ERPs          |           | ►    |   |
|      | Even   |                  |      | ERP map    | series        |           | ►    |   |
|      |        | pling ra         |      | Sum/Cor    | npare ERPs    |           |      |   |
|      |        | h start          |      | Compon     | ent activatio | ons (scro | oll) |   |
|      |        | h end (<br>rence |      |            | ent spectra   | -         | -    |   |
|      |        | nel loc          |      | Compone    |               |           | •    |   |
|      | ICA v  | veights          |      |            | ent properti  | es        |      |   |
|      | Data   | set size         |      |            | ent ERP ima   |           |      |   |
|      |        |                  |      | Compone    |               | 5-        | •    |   |
| _    |        |                  |      |            | npare comp    | FRDe      |      |   |
|      |        |                  |      | Data stati |               | A LIVES   |      |   |
|      |        |                  |      |            |               |           |      |   |
|      |        |                  |      | Time-free  | quency tran   | sforms    | •    |   |
|      |        |                  |      | Cluster da | ataset ICs    |           |      |   |

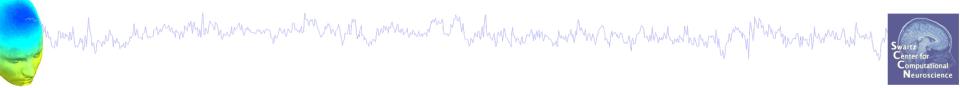

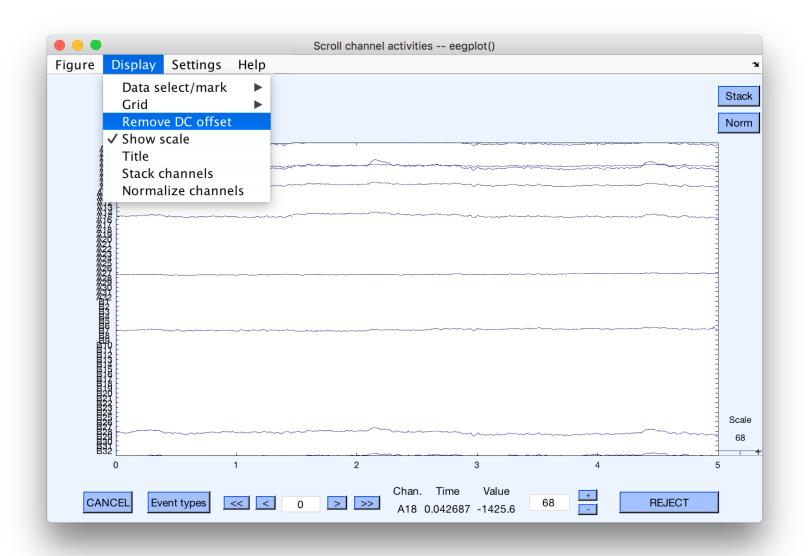

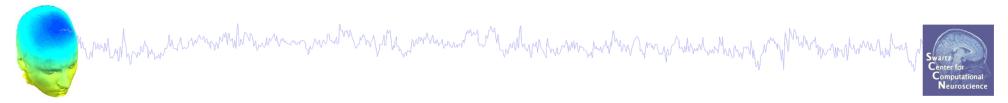

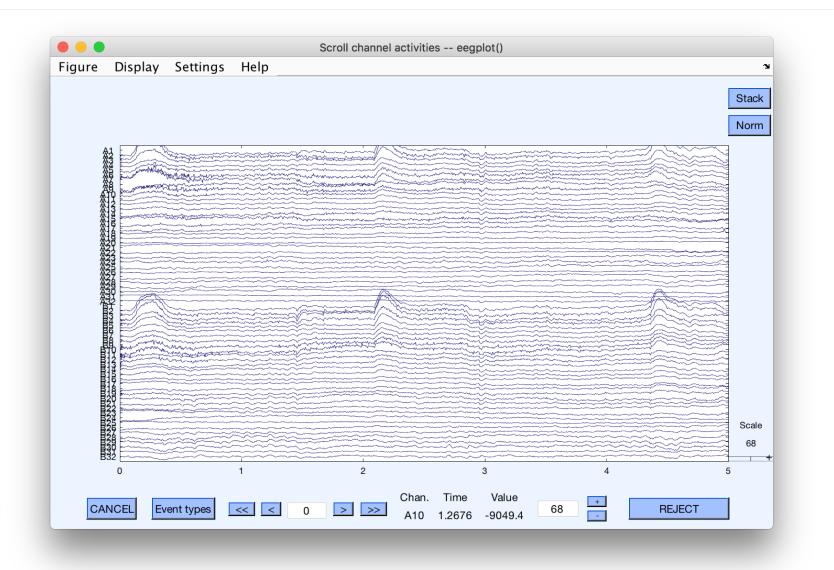

### **Remove DC offset**

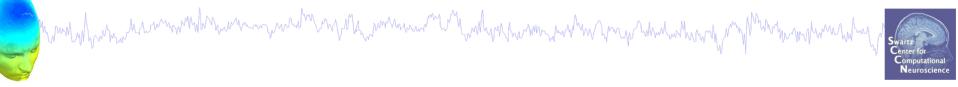

| File Ec | EEGLAB development head           it         Tools         Plot         Study         Datasets         Help | ъ |
|---------|----------------------------------------------------------------------------------------------------|---|
| #1:     | Change sampling rate                                                                                        |   |
|         | Filter the data                                                                                             |   |
| Filer   | Re-reference                                                                                                |   |
| Chanr   | Interpolate electrodes                                                                                      |   |
| Frame   | Reject continuous data by eve                                                                               |   |
| Epoch   |                                                                                                    |   |
| Event   |                                                                                                    |   |
| Sampl   |                                                                                                    |   |
| Epoch   | stade Run ICA                                                                                               |   |
| Epoch   | en Remove components                                                                                        |   |
| Refei   | Automatic channel rejection                                                                                 |   |
| Chanr   | Automatic continuous rejection                                                                              |   |
| ICA V   | Automatic anach raigetion                                                                                   |   |
| Datas   | Reject data epochs                                                                                          |   |
|         | Reject data using ICA                                                                                       |   |
|         | Artifact removal using AAR 1.3                                                                              |   |
|         |                                                                                                    |   |
|         | CleanLine                                                                                                   |   |

DC offsets introduce large filter artifact at signal boundaries, so it better to remove them prior to filter the signal.

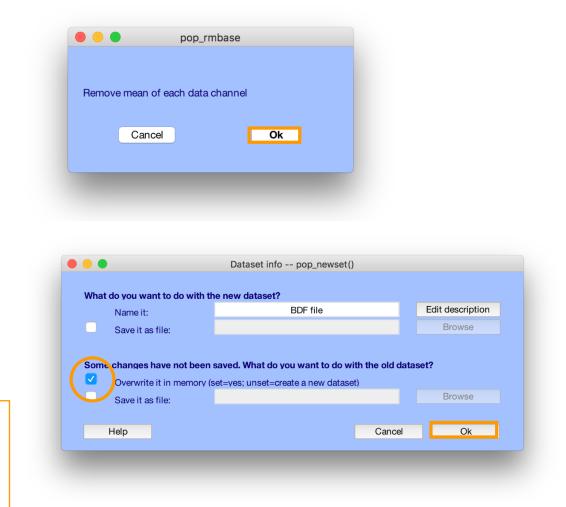

### **High-Pass Filter the data**

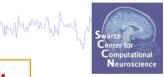

#### Reason: remove slow, possibly large amplitude, drift

| #1   | 1:                    | Change sampling rate                                                    |          |                                                             |                   | L         | ower edge of the frequency pass                                                  | s band (Hz)    |               | C               | .5  |
|------|-----------------------|-------------------------------------------------------------------------|----------|-------------------------------------------------------------|-------------------|-----------|----------------------------------------------------------------------------------|----------------|---------------|-----------------|-----|
|      |                       | Filter the data                                                         |          | Basic FIR filter                                            |                   |           | igher edge of the frequency pas                                                  | s band (Hz)    |               |                 |     |
| File | len                   | Re-reference<br>Interpolate electrodes<br>Reject continuous data by eye |          | ERPLAB Butterw                                              | orth Filter       | th Filter | IR Filter order (Mandatory even. Default is                                      |                | s automatic*) |                 |     |
| Ch   | har                   |                                                                         |          | ERPLAB Polynomial Detrending<br>Short non-linear IIR filter |                   | ng        | See help text for a description of the default lanual definition is recommended. | the default fi | ilter orde    | High            | nas |
|      | am                    |                                                                         |          |                                                             |                   |           |                                                                                  | d.             |               |                 |     |
| -    | Epoc<br>Even<br>Sam — | Extract epochs                                                          |          |                                                             |                   |           | Notch filter the data instead of                                                 | of pass band   |               | need            |     |
|      |                       | Remove baseline                                                         |          |                                                             |                   |           | Use minimum-phase converted causal filte                                         |                | er (non-li    | (non-li for ICA |     |
|      | boc                   | Run ICA                                                                 |          |                                                             |                   |           | Plot frequency response                                                          |                | L             |                 |     |
|      | ooc                   | Remove components                                                       | _        |                                                             |                   | С         | hannel type(s)                                                                   |                |               |                 |     |
|      | efe                   | Automatic channel rejection                                             |          |                                                             |                   |           | R channel labels or indices                                                      |                |               |                 |     |
|      | har                   | Automatic epoch rejection                                               |          |                                                             |                   |           |                                                                                  |                |               |                 |     |
|      | A v<br>ata:           | Reject data epochs 🕨                                                    |          |                                                             |                   |           | Help                                                                             |                | Cano          | el              | Ok  |
| Da   | ala                   | Reject data using ICA                                                   | <u>}</u> |                                                             |                   |           | Dataset info pop_newset()                                                        |                |               |                 |     |
|      |                       | Locate dipoles using DIPFIT 2.x                                         |          | - What do your                                              | want to do with   | the       | now datacat?                                                                     |                |               |                 |     |
|      |                       | Peak detection using EEG toolbox                                        |          | What do you want to do with t<br>Name it:                   |                   | i ule i   | BDF file                                                                         |                | Edit descrij  | otion           |     |
|      |                       | FMRIB Tools                                                             | •        | Save it as file:                                            |                   |           |                                                                                  |                | Brows         | Э               |     |
|      |                       | Locate dipoles using LORETA                                             |          |                                                             |                   |           |                                                                                  |                |               |                 |     |
|      |                       | CleanLine                                                               |          | Some change                                                 | es have not bee   | en sav    | ved. What do you want to do with t                                               | he old dataset | ?             |                 |     |
|      | V V V V               |                                                                         |          | 🛛 🗹 🖉 Overw                                                 | rite it in memory | v (set=   | =yes; unset=create a new dataset)                                                |                | Brows         |                 |     |

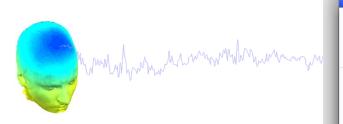

| • | 0          | 0       | FF                                             | CLAR    | 12.0.2.                                                                                                    | lh                                                                                                    |      |
|---|------------|---------|------------------------------------------------|---------|----------------------------------------------------------------------------------------------------|----------------------------------------------------------------------------------------------------|------|
| ~ | le         | Edit    | Tools                                          |         |                                                                                                    | and the second second second second second second second second second second second second second second second | Help |
|   | Imp        | ort ev  | i <b>ta</b><br>boch info<br>rent info          | ev or 1 |                                                                                                    | kisting                                                                                                    |      |
|   | Sav<br>Sav | e curr  | ting data<br>ent datas<br>ent datas<br>aset(s) | set(s)  | ioob (bb)<br>ioob (bb)<br>ioob (bb)                                                                                                    | g dataset"<br>" (data<br>" (continuous<br>1/edit                                                                 |      |
|   | Cre        | ate sti | udy                                            |         | Image: A transmission of the second second secon | ve dataset)<br>t data"                                                                                           |      |
|   | Sav<br>Sav | e curr  | ting study<br>ent study<br>ent study<br>dy     | ý       | 00 2 800 50<br>"200000" >                                                                                                    | ect<br>act epochs"<br>Remove<br>ICA"                                                                             |      |
|   | Mer        | nory a  | ind othei                                      | r optio | ons                                                                                                    |                                                                                                    |      |
|   | Hist       | tory so | ripts                                          |         | •                                                                                                    |                                                                                                    |      |
|   | Mar        | nage p  | olugins                                        |         | •                                                                                                    | Manage d                                                                                                    |      |
|   | Qui        | t       |                                                |         |                                                                                                    | Manage d<br>Manage d                                                                                             |      |

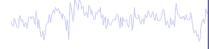

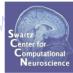

#### 00

| 폐       |            | Plut                 | tings availab | le for install on the internet                               |     |
|---------|------------|----------------------|---------------|--------------------------------------------------------------|-----|
| Install |            | Plugin               | Version       | Description                                                  |     |
|         |            | ERPLABfilters        | 1.00          | Interface ERPLAB filters (requires seperate ERPLAB instalati | Doc |
|         |            | Cleanline            | 1.21          | Automatic artifact rejection                                 | Doc |
|         |            | BERGEN               | 1.1           | Removal of fMRI-related gradient artifacts from simultaneous | Doc |
| Update  | Deactivate |                      |               | Installed plutings                                           |     |
| đ       | Ē          | Plugin               | Version       | Description                                                  |     |
|         |            | brainmovie           | 0.1           | Brainmovies (command line only)                              | Doc |
|         |            | corrmap              | 2.00          | New version 1.03 available. Click update to install.         | Doc |
|         |            | eeg_toolbox          | 1.0           | Interface EEG toolbox functions for ERP peak detection       | Doc |
|         |            | fMRIb                | 1.21          | Remove fMRI artifacts from EEG                               | Doc |
|         |            | MP_clustering        | 1.00          | Measure projection clustering of ICA components              | Doc |
|         |            | MutualInfoClustering | 1.00          | Mutual information clustering                                | Doc |
|         |            | StudyEnvtopo         | 0.9           | Add envtopo capabilities to STUDY                            | Doc |
|         |            | VisEd                | 1.05          | New version 1.04 available. Click update to install.         | Doc |
|         |            | iirfilt              | 1.02          | Non linear filtering                                         | Doc |
|         |            | loreta               | 1.1           | New version 1.0 available. Click update to install.          | Doc |

CleanLine uses an approach for line noise removal advocated by Partha Mitra and Hemant Bokil in

"Observed Brain Dynamics" (2007), Chapter 7.3.4.

```
Cancel
```

Ok

### **Remove line noise (Cleanline)**

hand have a second with a second with a second with a second of the second of the seco

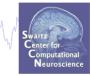

| e Edit                                                             | Tools Plot Study Datasets Help                                                                                                    | CleanLine Options                                                                                                    |
|--------------------------------------------------------------------|----------------------------------------------------------------------------------------------------|----------------------------------------------------------------------------------------------------|
| <b>#1:</b><br>Filen<br>Char<br>Fram<br>Epoc<br>Even<br>Sam<br>Epoc | Change sampling rate<br>Filter the data<br>Re-reference<br>Interpolate electrodes<br>Reject continuous data by eye<br>Extract epochs<br>Remove baseline<br>Run ICA<br>Remove components | Line noise frequencies to remove<br>Scan for line noise<br>p-value for detection of significant sinusoid<br>Bandwidth (Hz)<br>Type of signal to clean<br>Indices of Channels/Components to clean<br>Sliding window length (sec)<br>Sliding window step size (sec)<br>Channels<br>(60 120)<br>(60 120)<br>(set)<br>0.01<br>2<br>Channels<br>(hannels<br>(hannels<br>(hannels)<br>(hannels<br>(hannels)<br>(hannels) |
| Epoc<br>Refe<br>Char<br>ICA v<br>Data                              | Automatic channel rejection<br>Automatic epoch rejection<br>Reject data epochs<br>Reject data using ICA                                                                                 | Window overlap smoothing factor       100         FFT padding factor       2         Visualize Original and Cleaned Spectra       [set]         Normalize log spectrum by detrending       (set)         Produce verbose output       V (set)                                                                                                    |
|                                                                    | Locate dipoles using DIPFIT 2.x<br>Peak detection using EEG toolbox<br>FMRIB Tools<br>Locate dipoles using LORETA<br>CleanLine                                                          | Plot Individual Figures     check     (set)       Help     Cancel     Ok                                                                                                    |

### **Plot channel properties**

man have a second and the second and the second and

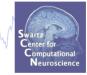

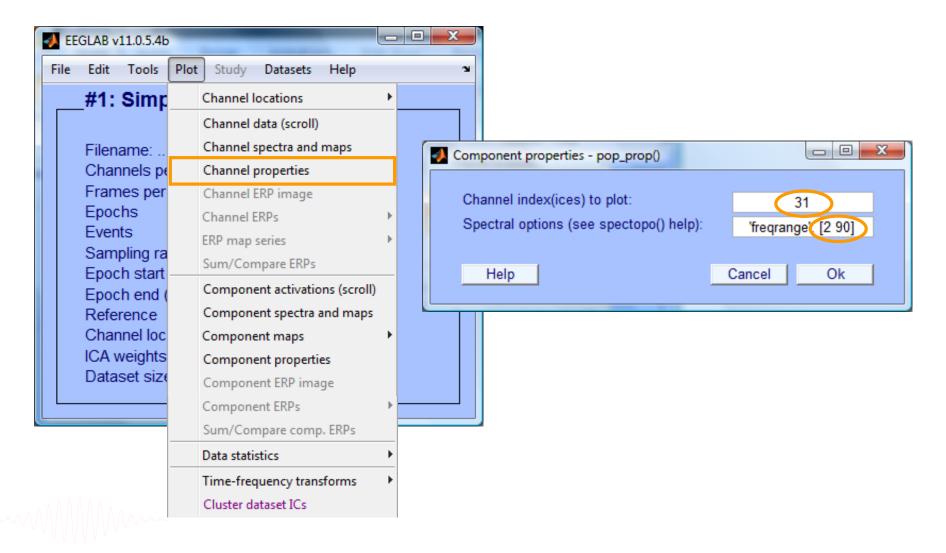

#### **Filter comparisons**

and the second and the second and th

Swartz Center for Computational Neuroscience

#### 0.5 Hz high-pass filter

#### 0.5 Hz high-pass filter 50 Hz low-pass filter

#### 0.5 Hz high-pass filter Cleanline

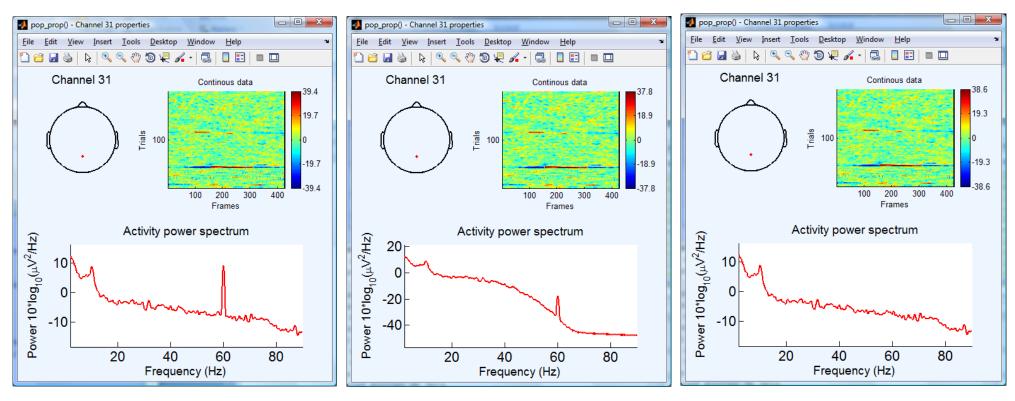

#### **Pre-processing pipeline**

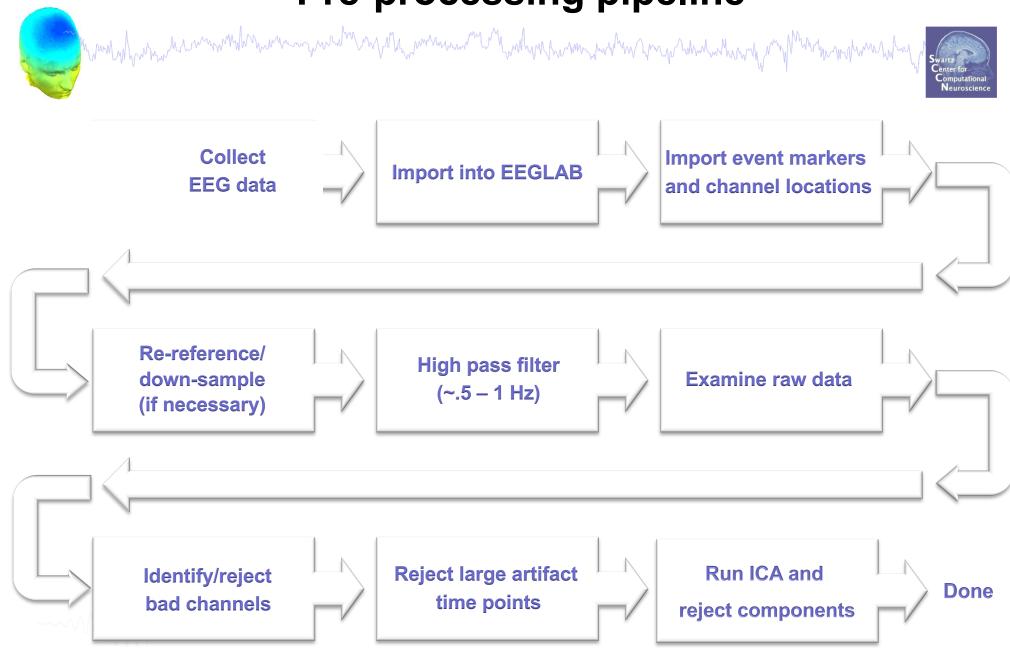

#### Scroll channel data

hand have a second when a second when a seco

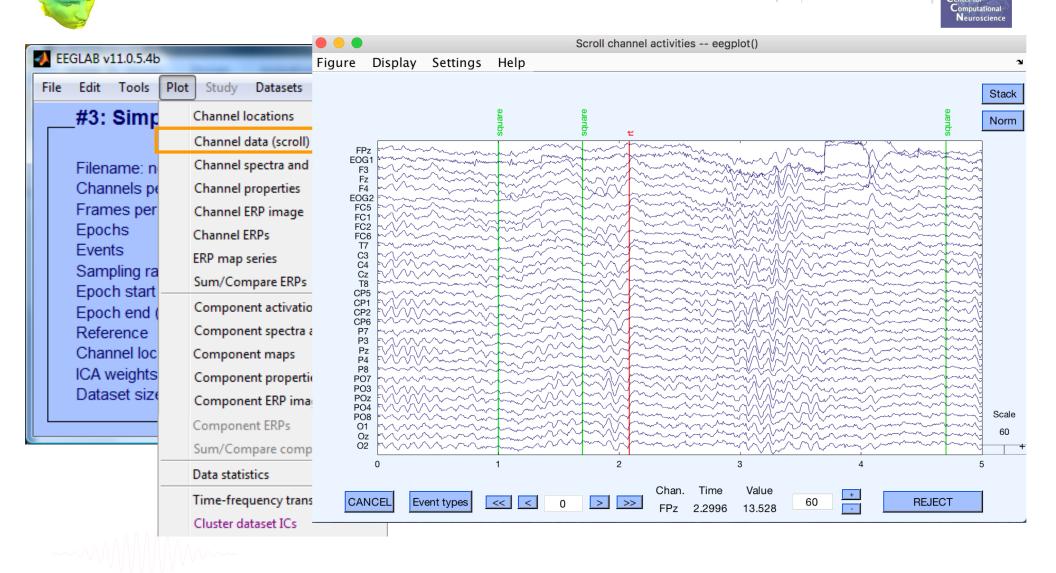

#### Scroll channel data

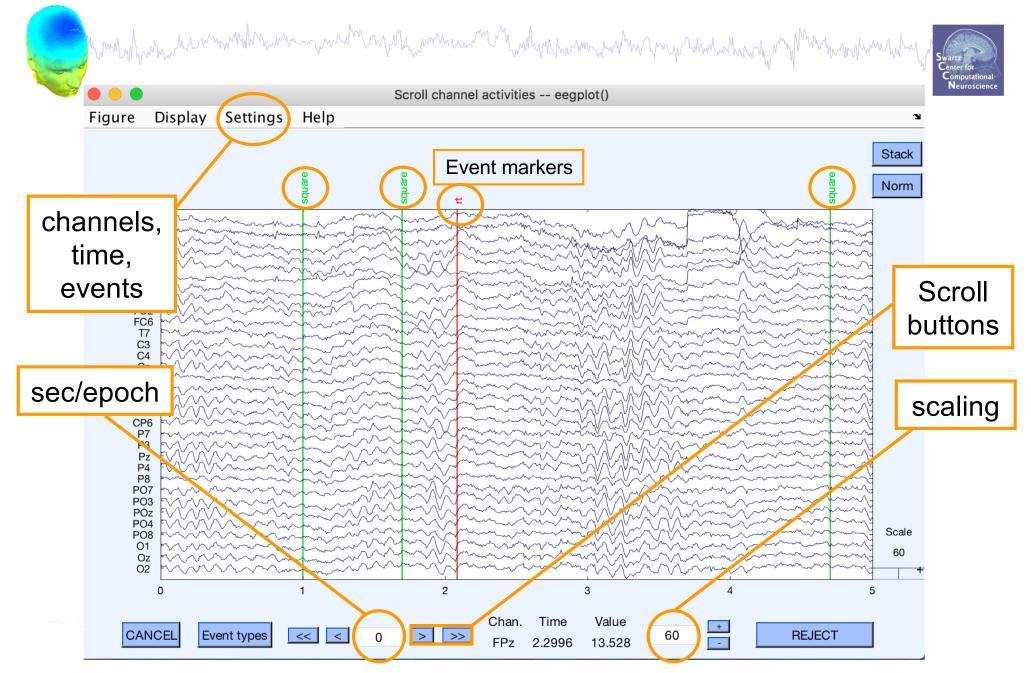

# **EEG** artifacts

# www.hander.hander.h

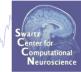

The amplitude of artifacts (such as eye movements) is often larger than the amplitude of brain data which potentially decrease signal/noise ratio, bias data analysis and potential results

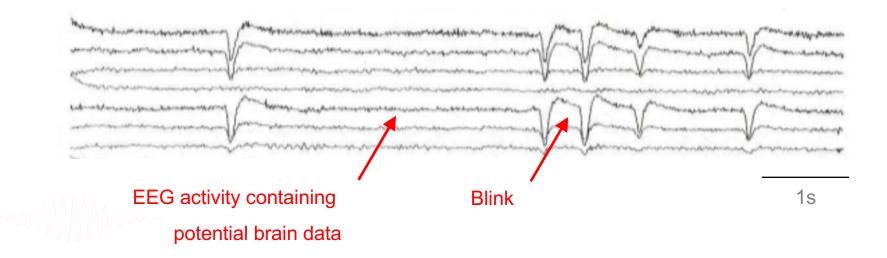

# **Type of artifacts**

Manufaller and a second and the second and the seco

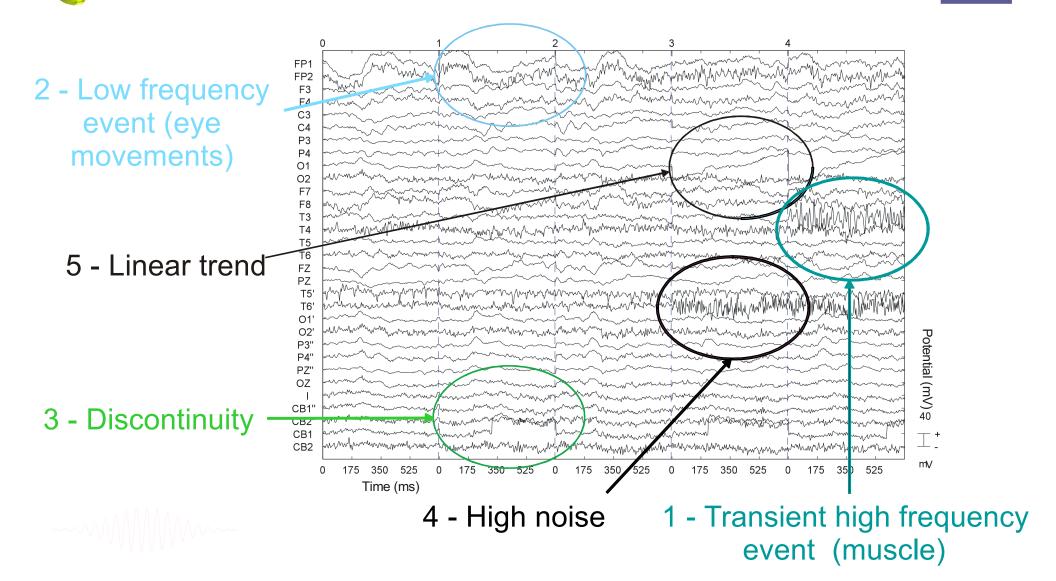

#### Looking for bad channels

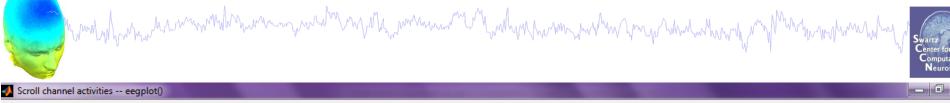

Figure Display Settings Help

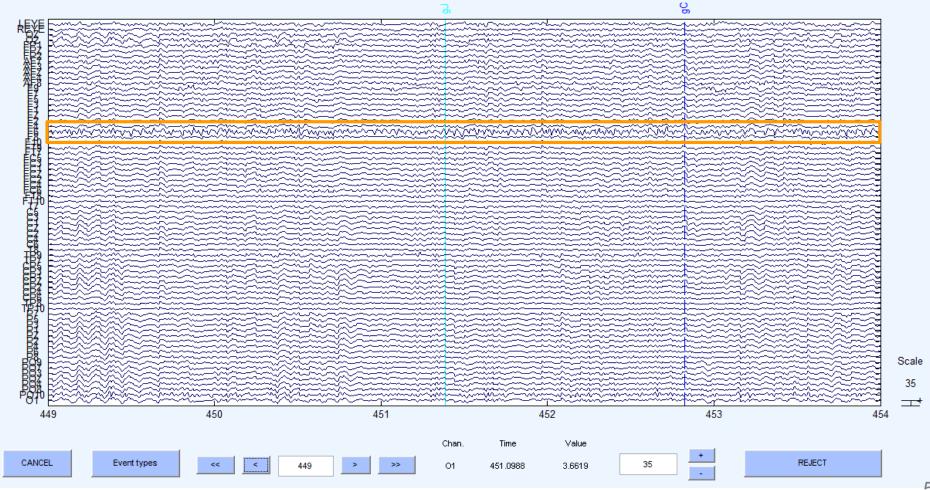

#### **Pre-processing pipeline**

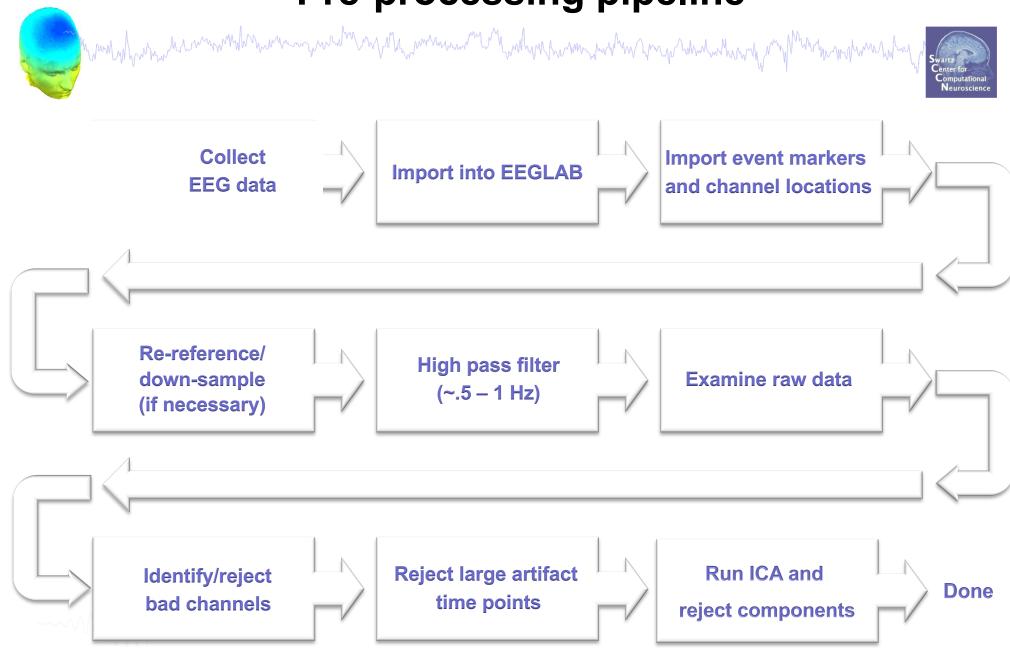

#### **Remove unwanted channels**

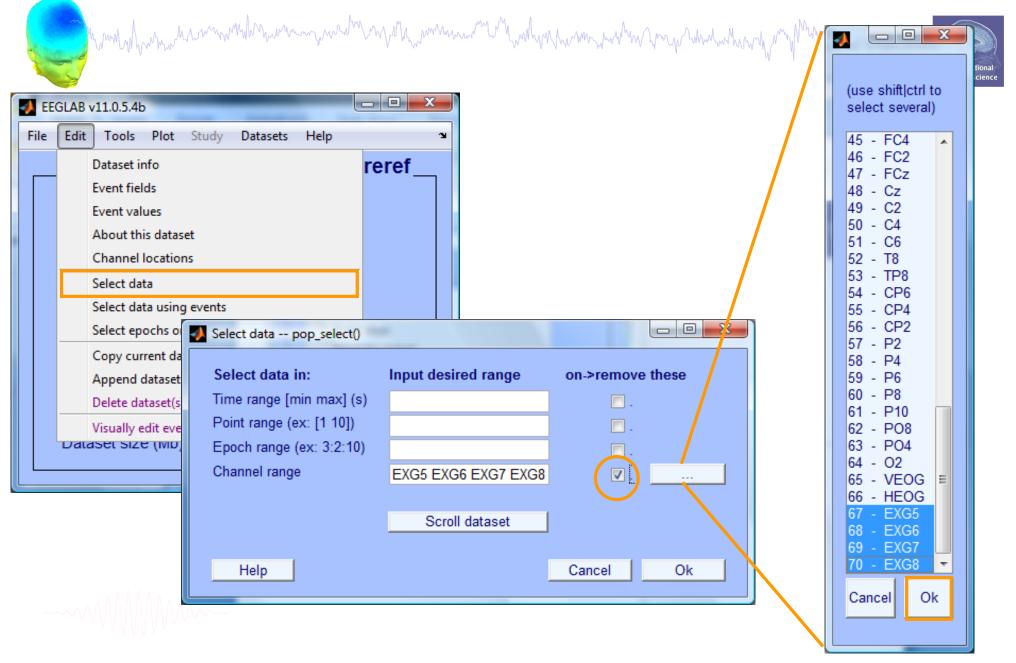

#### Manually identifying bad channels

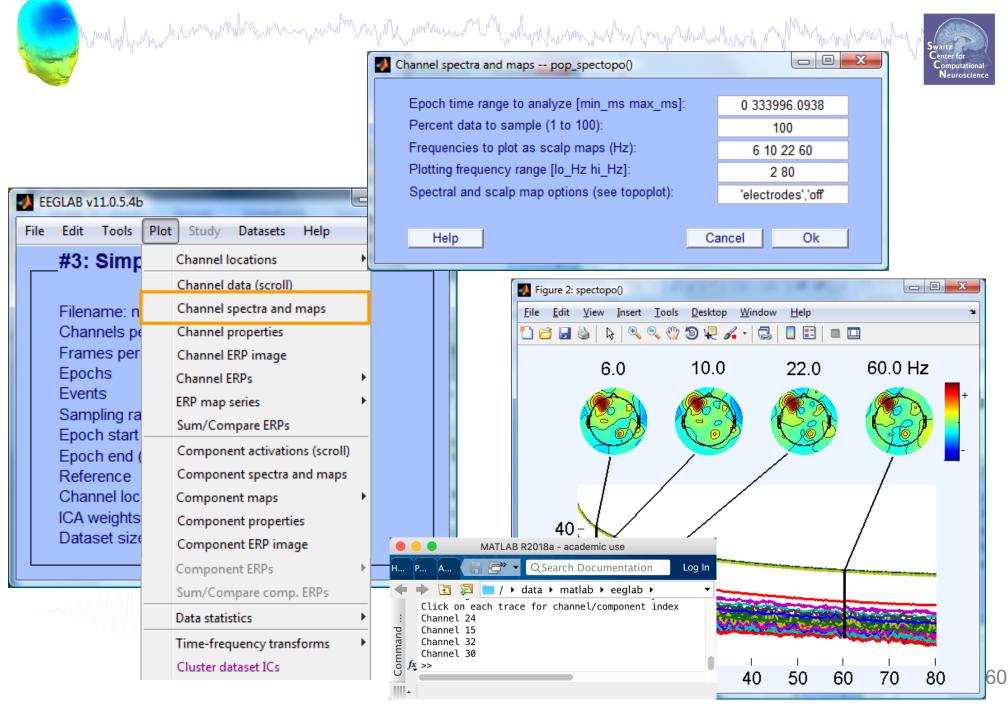

#### Manually identifying bad channels

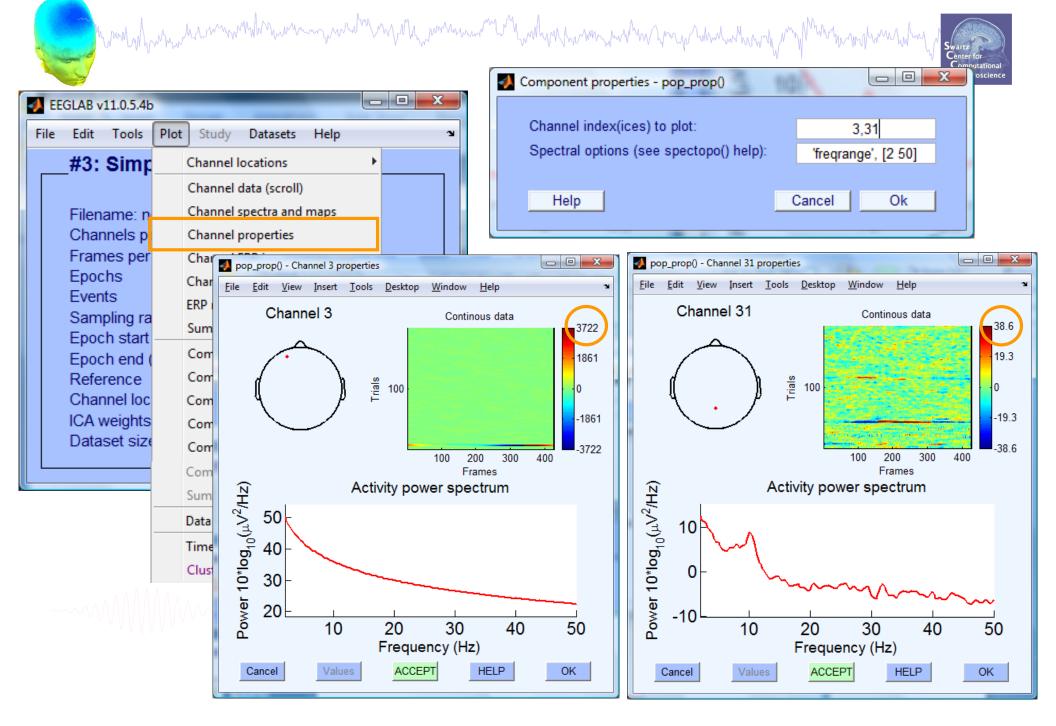

### **Removing channel(s)**

|    |     | Munutul                   | Mundah   | mandana                  | Murhand | monthenty       | har war when when | Mary Markan     | manyman        | mannym       | Swartz<br>Center for<br>Computational<br>Neuroscience | e  |
|----|-----|---------------------------|----------|--------------------------|---------|-----------------|-------------------|-----------------|----------------|--------------|-------------------------------------------------------|----|
| -  | EEC | LAB v11.0.5.4b            |          |                          | x       |                 |                   |                 |                |              |                                                       |    |
| Fi | le  | Edit Tools                | Plot Stu | udy Datasets Help        | r       |                 |                   |                 |                |              |                                                       |    |
|    |     | Dataset inf               | o        | rere                     | f       |                 |                   |                 |                |              |                                                       |    |
| [  |     | Event field               | s        |                          |         |                 |                   |                 |                |              |                                                       |    |
|    |     | Event value               | 1        | _                        |         |                 |                   |                 | ~              |              |                                                       |    |
|    |     | About this                |          | Select data pop_select() |         |                 |                   |                 | ×              |              |                                                       |    |
|    |     | Channel lo                |          | Select data in:          | Input d | lesired range   | on->remov         | et If not       | checke         | ed, will     | result                                                |    |
|    |     | Select data               |          | Time range [min max] (s) |         |                 |                   |                 | onconc         | , wiii       | result                                                |    |
|    |     | Select data<br>Select epo | -        | Point range (ex: [1 10]) |         |                 |                   | in dat          | aset wi        | ith one      | channel                                               |    |
|    |     | Copy curre                |          | Epoch range (ex: 3:2:10) |         |                 |                   |                 |                |              |                                                       |    |
|    |     | Append da                 |          | Channel range            |         | F6              |                   |                 |                |              |                                                       |    |
|    |     | Delete data               |          |                          |         | Scroll dataset  | 1                 |                 |                |              |                                                       |    |
|    |     | Visually ed               |          |                          | . 🚺     | Dataset info po | p newset()        |                 |                |              |                                                       | x  |
|    |     | Dataset size              | (UND)    | Cancel                   | ┙┥┍╸    |                 |                   | -               |                |              |                                                       |    |
| Ľ  |     |                           | (        |                          |         | What do you v   | want to do w      | vith the new da | ataset?        |              |                                                       |    |
|    |     |                           |          |                          |         | Name it:        | -                 | SimpleOddbal    | l hipass0.5 (  | CL - F6      | Edit description                                      |    |
|    |     |                           |          |                          |         | Save it as      | s file:           |                 |                |              | Browse                                                |    |
|    |     |                           |          |                          |         | What do you y   | vant ta da u      | ith the old det | taget (not m   | adified aim  | va last saved\2                                       |    |
|    |     |                           |          |                          |         | -               |                   | (set=yes; unse  |                |              | e last saved)?                                        |    |
|    |     |                           |          |                          |         | Overwrite       | ic in memory      | (oor yes, anse  | or orotato a r | ion databet) |                                                       |    |
|    |     |                           |          |                          |         | Help            |                   |                 |                | Cancel       | Ok                                                    |    |
|    |     |                           |          |                          |         |                 |                   |                 |                |              |                                                       |    |
|    |     |                           |          |                          |         |                 |                   |                 |                |              |                                                       | 67 |

#### **Auto-detection of noisy channels**

hand have a second when a second when a second when a second of the second of the seco

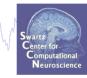

| 🍌 EEGLAB           | v7.1.7.18b                                                             |   |
|--------------------|------------------------------------------------------------------------|---|
| File Edit          | Tools Plot Study Datasets Help                                         | ч |
| <b></b> #1         | Change sampling rate<br>Filter the data Data                           | ٦ |
| File               | Reject continuous data by eve                                          |   |
| Frai<br>Epo<br>Eve | Extract epochs                                                         |   |
| San<br>Epo<br>Epo  | Remove components                                                      |   |
| Ref<br>Cha         | Automatic channel rejection<br>Automatic epoch rejection               |   |
| ICA<br>Dat         | Reject data using ICA                                                  |   |
|                    | Locate dipoles using DIPFIT 2.x       Peak detection using EEG toolbox |   |
|                    | FMRIB Tools Locate dipoles using LORETA                                |   |

| 1 | 🛃 Reject channel pop_rejchan()         |
|---|----------------------------------------|
|   | Electrode (number(s); Ex: 2.4.5): 1:71 |
| l | Measure to use: Probability 🚽          |
|   | Normalize measure (check=on):          |
|   | Threshold limits [max]: 5              |
|   |                                        |
|   | Cancel Help Ok                         |
| l |                                        |

See also clean\_rawdata plugin of EEGLAB

#### **Auto-detected noisy channel**

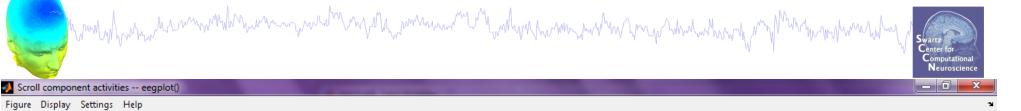

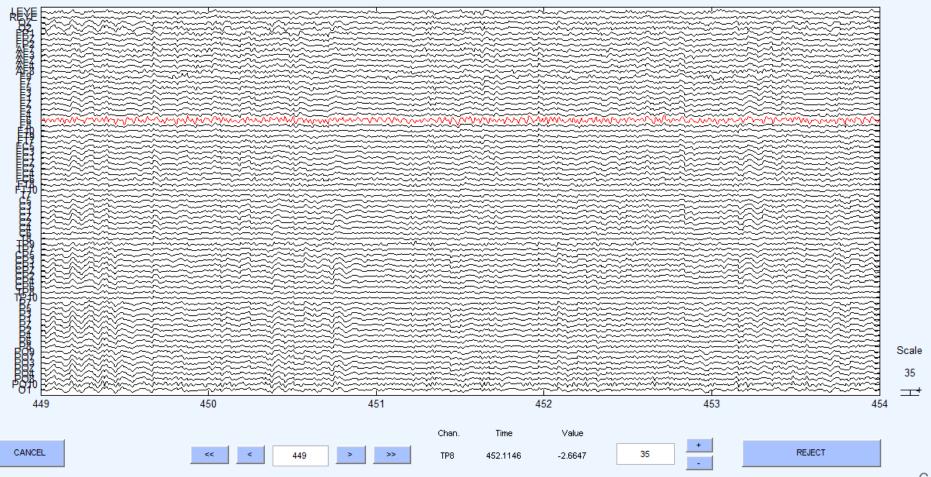

#### **Removed channel(s)**

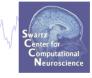

- In EEGLAB, removed channels are not only labeled for rejection, they are actually removed from the data.
- Interpolating channels instead of removing them?

and the second water and the second water and the second water and the second and the second and

**EEGLAB** development head Interpolate channel(s) -- pop\_inte... File Edit Tools Plot Study Datasets Help 🏻 Change sampling rate What channel(s) do you want to interpolate #1: Co Filter the data none selected Re-reference Filenam Select from removed channels Interpolate electrodes Channel Reject continuous data by eye Select from data channels Frames Epochs Extract epochs Use specific channels of other dataset Events Remove baseline Use all channels from other dataset Samplin **Run ICA** Epoch s Epoch e **Remove components** Referen Interpolation method 0 Spherical Automatic channel rejection Channel Automatic continuous rejection ICA weig Automatic epoch rejection Dataset Ok Help Cancel Reject data epochs Reject data using ICA Artifact removal using AAR 1.3 CleanLine

#### **Pre-processing pipeline**

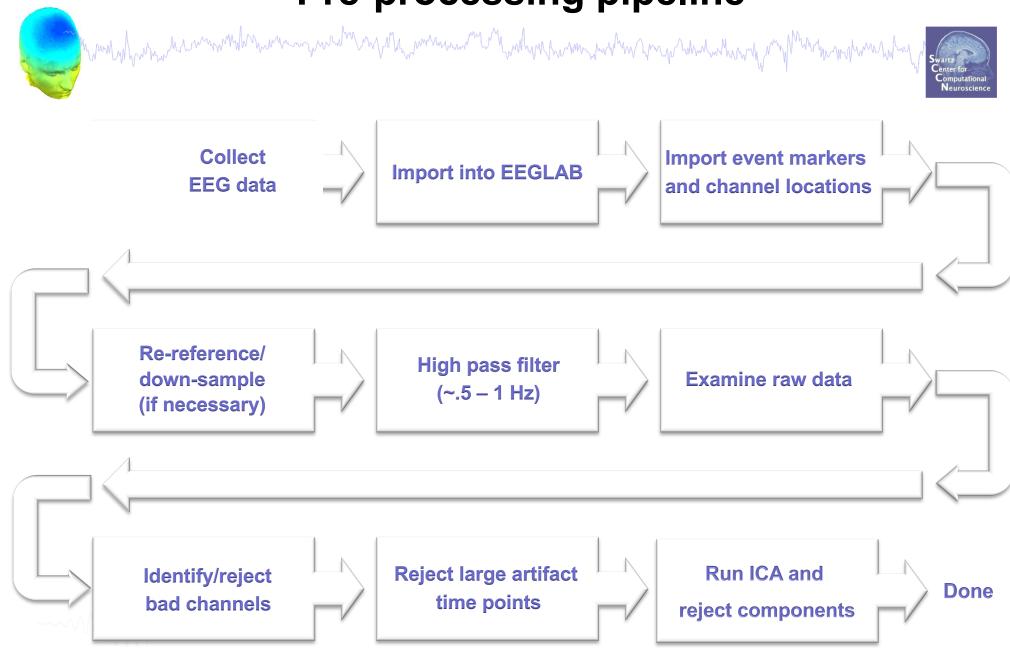

#### **Reject continuous data**

hand have many how we have a second when the second of the second when the second of the second when the second of the second of

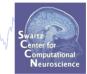

#### Equivalent

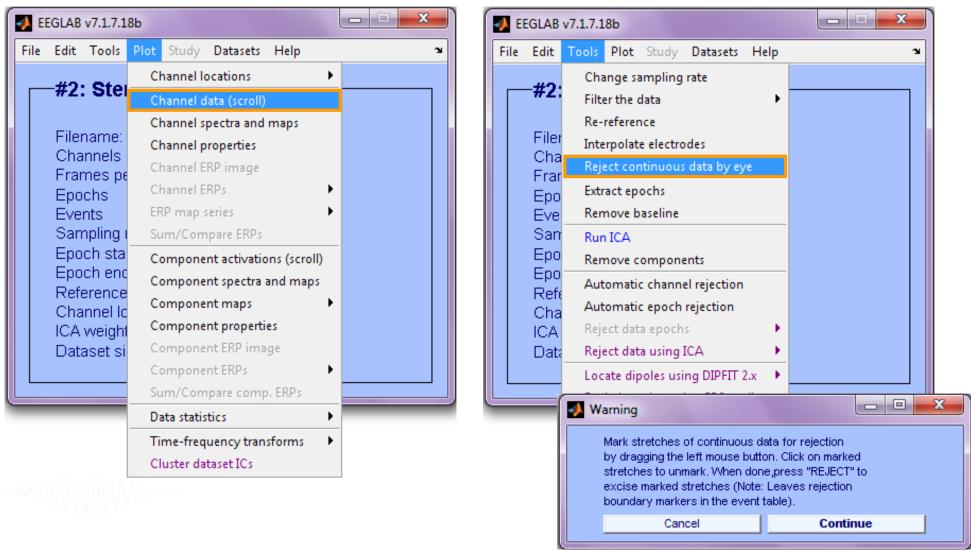

#### **Reject continuous data**

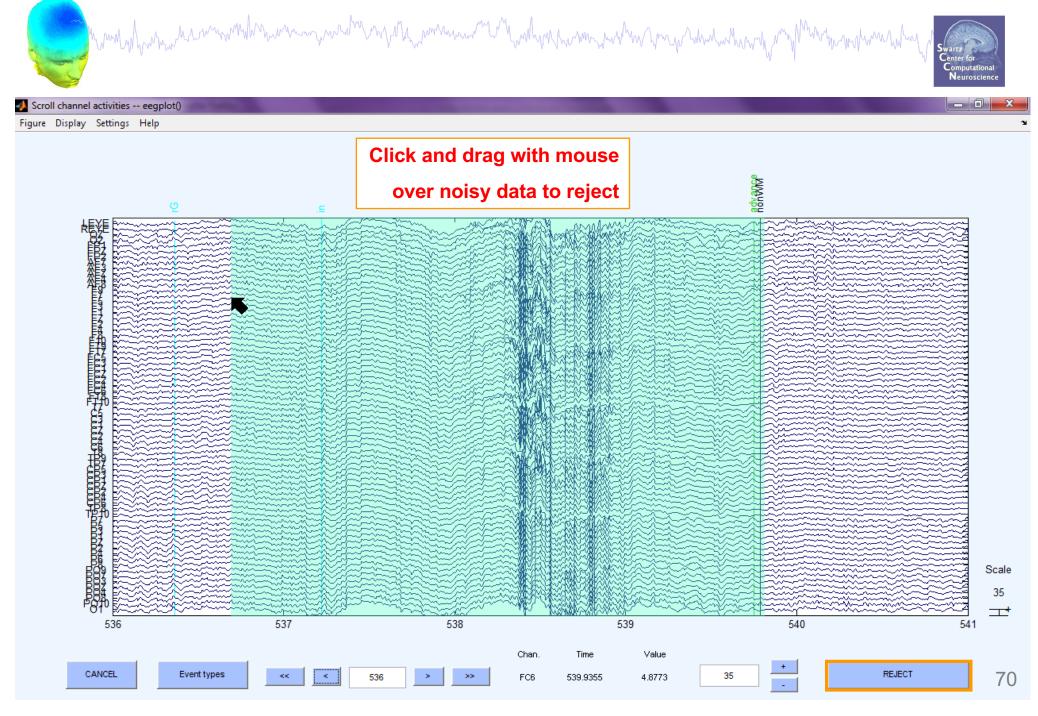

### **Rejecting data for ICA**

many how have a for the second when the second when the second of the second of the se

#### To prepare data for ICA:

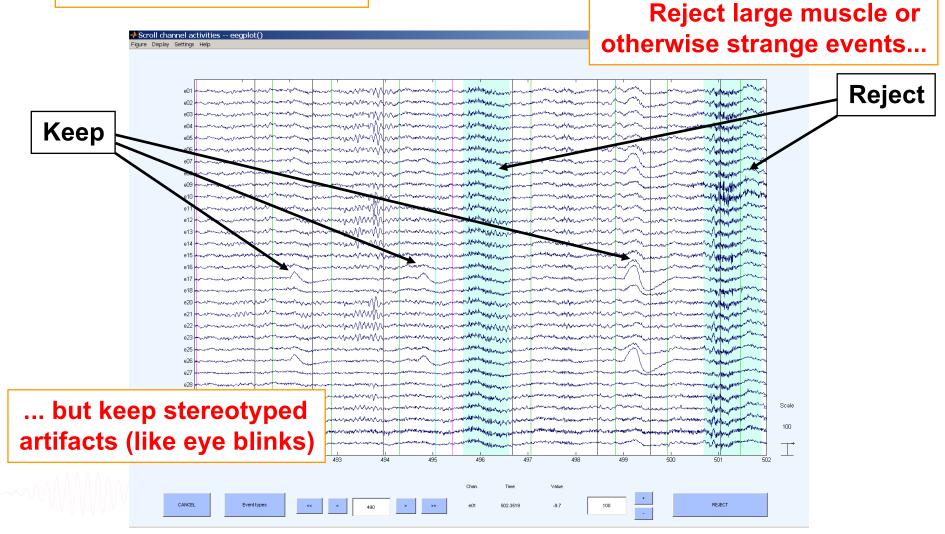

#### Fast manual artifact rejection

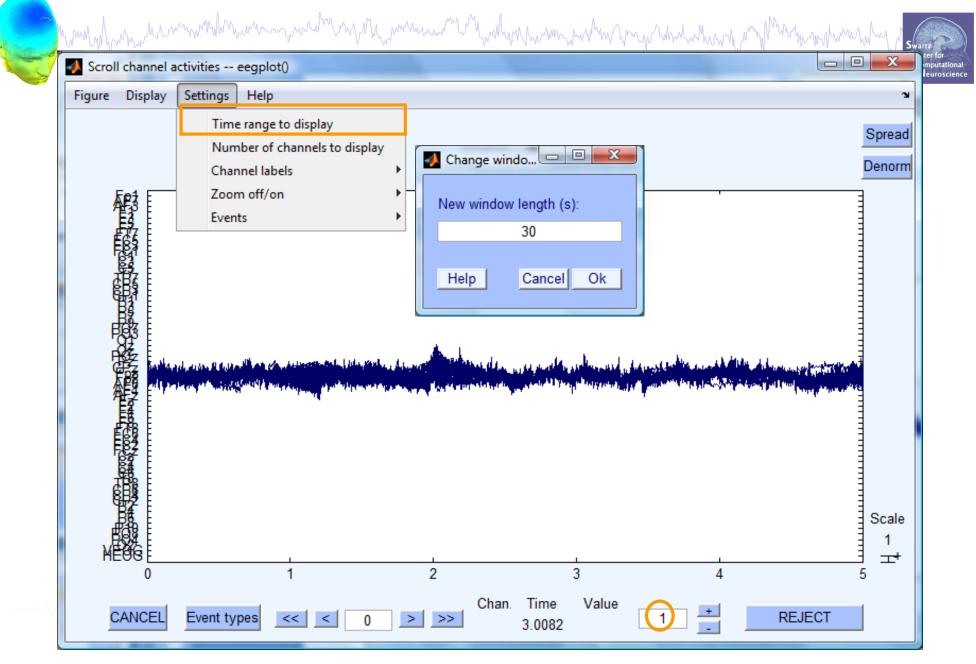

#### Fast manual artifact rejection

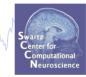

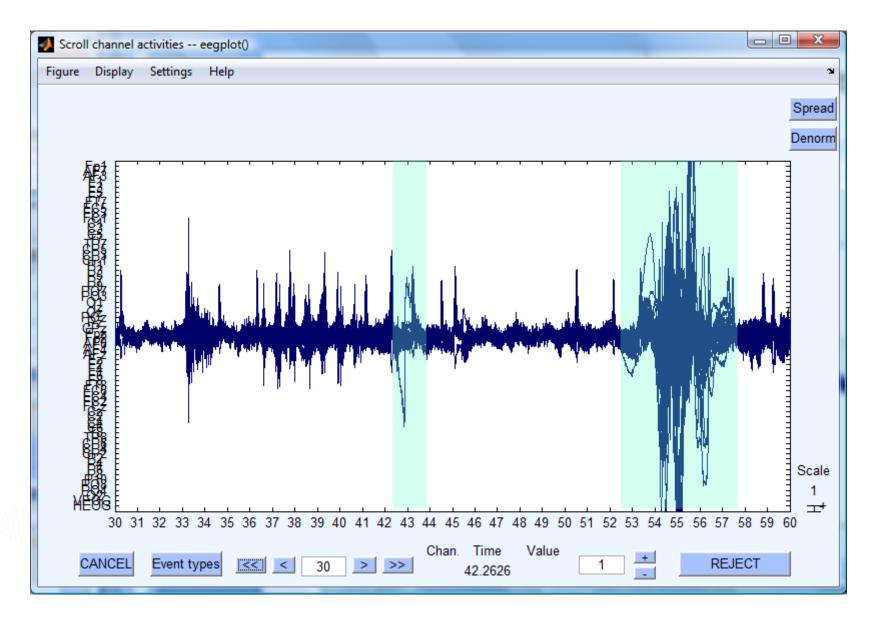

#### Automatic rejection of continuous data

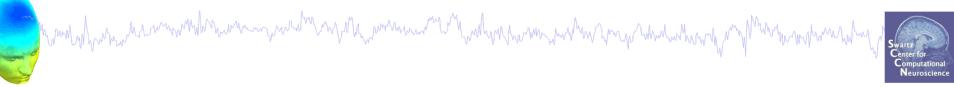

| •    |                      | EEGL   | AB deve                    | elopment  | head         |      |   |
|------|----------------------|--------|----------------------------|-----------|--------------|------|---|
| File | Edit                 | Tools  | Plot                       | Study     | Datasets     | Help | ъ |
|      | #1: EE               | Filter | ge san<br>the da<br>ferenc |           | ate          | •    |   |
|      | Filename<br>Channels | Inter  | oolate                     | electrod  |              |      |   |
| 1    | Frames p             | кејес  | t conti                    | nuous a   | ata by eye   |      |   |
| 1    | Epochs               | Extra  | ct epo                     | chs       |              |      |   |
|      | Events               | Remo   | ove bas                    | seline    |              |      |   |
|      | Sampling<br>Epoch st | Run I  | C۵                         |           |              |      |   |
|      | Epoch sc<br>Epoch en |        |                            | nponent   | ts           |      |   |
|      | Referenc<br>Channel  | Auto   | matic c                    | hannel    | rejection    |      |   |
|      | ICA weiq             | Auto   | matic c                    | ontinuo   | us rejection | n    |   |
| 1    | Dataset              |        |                            | poch re   | jection      |      |   |
|      |                      | -      |                            | epochs    | •            | •    |   |
|      |                      | -      |                            | using IC  |              |      |   |
|      |                      | Artila | ict rem                    | iovai usi | ng AAR 1.3   |      |   |
|      |                      | Clear  | Line                       |           |              |      |   |
|      |                      | SIFT   |                            |           |              |      |   |
|      |                      | Clear  | i conti                    | nuous d   | ata using A  | SR   |   |

| Channel range                           | [1:32]  |
|-----------------------------------------|---------|
| Frequency range (Hz)                    | 20 40   |
| Frequency threshold in dB               | 10      |
| Epoch segment length (s)                | 0.5     |
| Minimum number of contiguous epochs     | 4       |
| Add trails before and after regions (s) | 0.25    |
| Use hanning window before computing FFT | ✓       |
|                                         |         |
| Са                                      | ncel Ok |
|                                         |         |
|                                         |         |

74

#### **Extract epochs**

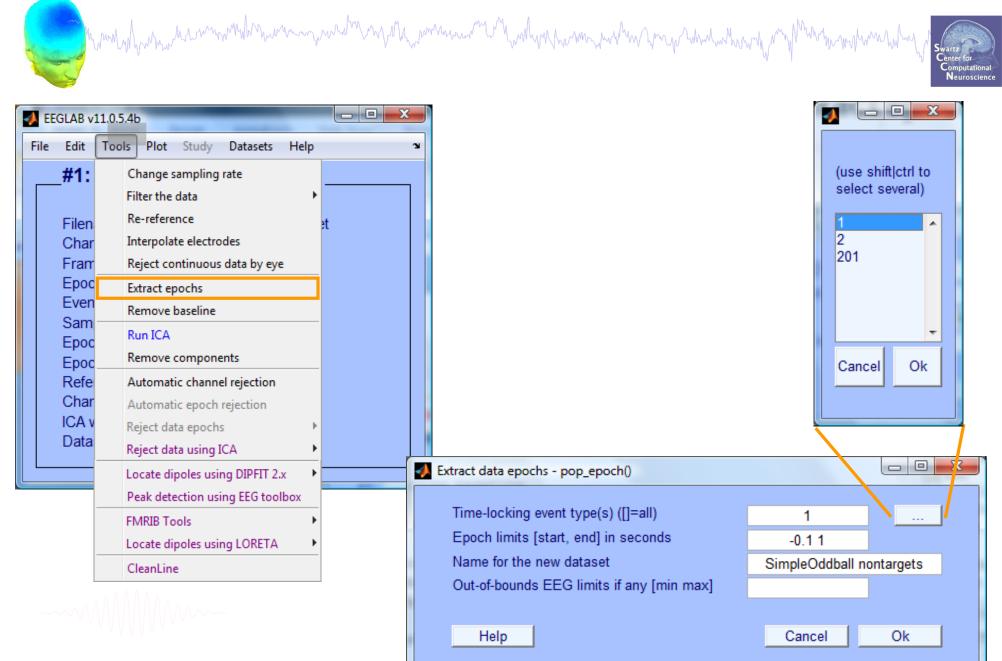

#### **Extract epochs**

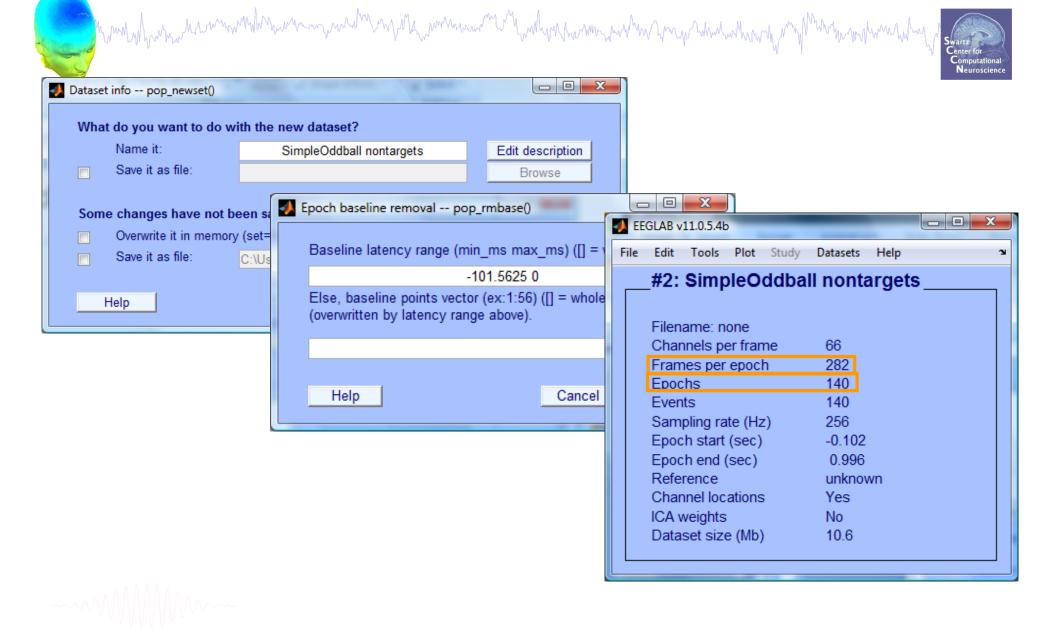

#### Scroll (epoched) channel data

how how we wanted with the war and the second war and the second war and the second war and the second of the second of the seco

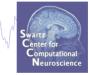

| File | Edit Tools                 |                                         | Datasets Help 🏾 🖌                                                                                         |          |
|------|----------------------------|-----------------------------------------|----------------------------------------------------------------------------------------------------|----------|
| _    | _#3: Simp                  | Channel loca                            | Scroll channel activities eegplot()                                                                       |          |
|      |                            | Channel data                            |                                                                                                    | 3        |
|      | Filename: n                | Channel spe                             | £                                                                                                    | Stack    |
|      | Channels pe                | Channel pro                             |                                                                                                    |          |
|      | Frames per                 | Channel ERP                             |                                                                                                    | Norm     |
|      | Epochs                     | Channel ERP                             |                                                                                                    |          |
|      | Events                     | ERP map seri                            |                                                                                                    |          |
|      | Sampling ra<br>Epoch start | Sum/Compa                               |                                                                                                    |          |
|      | Epoch end (                | Component                               |                                                                                                    |          |
|      | Reference                  | Component                               |                                                                                                    |          |
|      | Channel loc                | Component                               |                                                                                                    |          |
|      | ICA weights                | Component                               |                                                                                                    |          |
|      | Dataset size               | Component                               |                                                                                                    |          |
|      |                            | Component                               |                                                                                                    |          |
|      |                            | Sum/Compa                               |                                                                                                    |          |
|      |                            | Data statistic                          |                                                                                                    |          |
|      |                            | Time-freque                             |                                                                                                    |          |
|      |                            | Cluster datas                           | LIM. I. I. W. A. WARNAR, M. T. WARNAR, M. T. WARNAR, M. T. WARNAR, M. M. M. M. M. M. M. M. M. M. M. M. M. | Scale 28 |
|      | ~~~~                       | /////////////////////////////////////// | MEOR 0 250 500 0 250 500 0 250 500 0 250 500 0 250                                                        | T+       |

#### **Reject epochs with artifact**

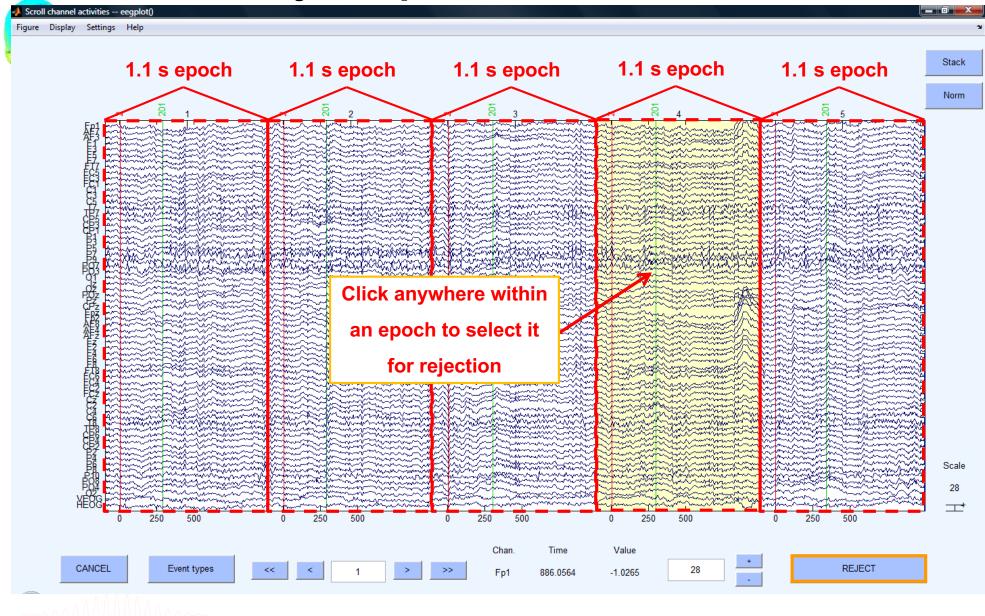

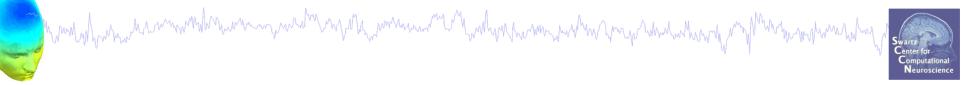

| <u>/</u> | _                                                            |                                 | EEGL                                                               | AB v6.               | 0b                 |       |            |      | X)   |                         |
|----------|--------------------------------------------------------------|---------------------------------|--------------------------------------------------------------------|----------------------|--------------------|-------|------------|------|------|-------------------------|
| File     | Edit                                                         | Tools                           | Plot St                                                            | udy                  | Datasets           | Help  |            |      | ъ    |                         |
|          | -# <b>1: 1</b><br>Filena<br>Chanı<br>Frame<br>Epoch<br>Event | Filter<br>Re-r<br>Reje<br>Extra | ige sam<br>the dat<br>eferenci<br>ct contin<br>act epoc<br>ove bas | a<br>e<br>uous<br>hs | rate<br>data by ey | •     | <b>s</b> - |      |      |                         |
|          | Samp<br>Epoch<br>Epoch<br>Avera                              |                                 | ove com                                                            | -                    | nts<br>ejection    |       | -          |      |      |                         |
|          | Chani                                                        | Reje                            | ct data (                                                          | epoch                | s                  | •     |            | Reje | ct d | lata (all methods)      |
|          | ICA w                                                        | Reje                            | ct data i                                                          | using                | ICA                | •     |            | Reje | ct b | y inspection            |
|          | Datas                                                        | Loca                            | te dipol                                                           | es usi               | ng BESA            | •     |            | Reje | ct e | extreme values          |
|          |                                                              | Loca                            | te dipol                                                           | es usi               | ng DIPFIT 2        | .x. 🕨 |            | Reje | ct b | y linear trend/variance |
|          |                                                              | Lapla                           | acian                                                              |                      |                    | •     |            | Reje | ct b | y probability           |
|          |                                                              | FMRI                            | B Tools                                                            |                      |                    | •     |            | Reje | ct b | iy kurtosis             |
|          |                                                              | Gran                            | d avera                                                            | ge da                | tasets             | •     |            | Reje | ct b | iy spectra              |
|          |                                                              | Loca                            | te dipol                                                           | es usi               | ng LORETA          |       |            | Expo | rt r | marks to ICA reject     |
|          |                                                              | PCA                             | plugin                                                             |                      |                    | •     |            | Reje | ct n | narked epochs           |

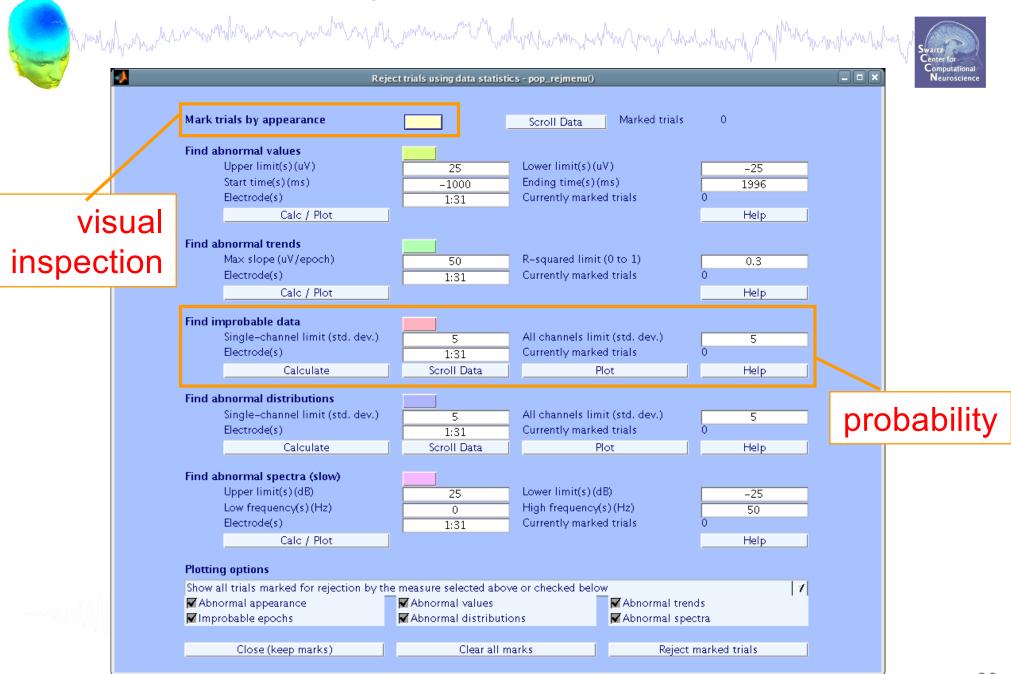

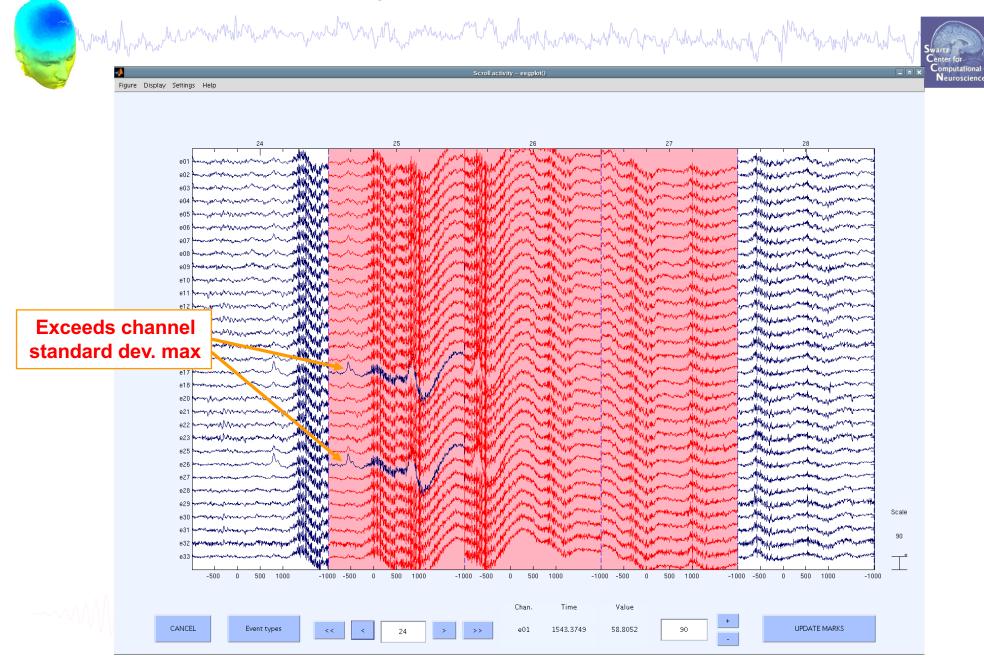

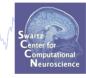

| -    |                |       | EE      | GLAB v6   | .0b          |      |    | _) ×  |                |       |
|------|----------------|-------|---------|-----------|--------------|------|----|-------|----------------|-------|
| File | Edit           | Tools | Plot    | Study     | Datasets     | Help |    | 'N    |                |       |
|      | -#1:1          | Cha   | ange s  | ampling   | rate         |      | _  |       |                |       |
|      | ⁻₩⁻⊥⊾          | Filte | er the  | data      |              | •    | 3- |       |                |       |
|      | Filena         | Re-   | -refere | ence      |              |      | t  |       |                |       |
|      | Chan           |       | ect co  | ntinuous  | data by eye  | 2    | _  |       |                |       |
|      | Fram           |       | ract ej | pochs     |              |      |    |       |                |       |
|      | Epoch<br>Event | I KPI | nove l  | baseline  |              |      | _  |       |                |       |
|      | Samp           | L _   | ICA.    |           |              |      |    |       |                |       |
|      | Epoch          |       | nove (  | compone   | ents         |      | _  |       |                |       |
|      | Epoch<br>Avera | - AUT | omati   | c epoch   | rejection    |      |    |       |                |       |
|      | Chan           |       | ect da  | ata epoc  | hs           | ×    | Re | eject | data (all meth | ods)  |
|      | ICA w          |       | ect da  | ata using | ICA          | •    | Re | eject | by inspection  |       |
|      | Datas          | Loc   | ate di  | poles us  | ing BESA     | •    | Re | eject | extreme value  | 2S    |
|      |                | Loc   | ate di  | poles us  | ing DIPFIT 2 | .х 🔸 | Re | eject | by linear tren | d/va  |
|      |                | Lap   | lacian  | 1         |              | •    | Re | eject | by probability | /     |
|      |                | EMF   | RIB TIO | ols       |              | •    | Re | eject | by kurtosis    |       |
|      |                | Gra   | ind av  | rerage d  | atasets      | •    | R  | eject | by spectra     |       |
|      |                | Loc   | ate di  | poles us  | ing LORETA   | •    | Ex | port  | marks to ICA   | rejec |
|      |                | PC4   | A plug  | in        |              |      | Re | ioct  | marked epocl   | hs    |

#### **Pre-processing pipeline**

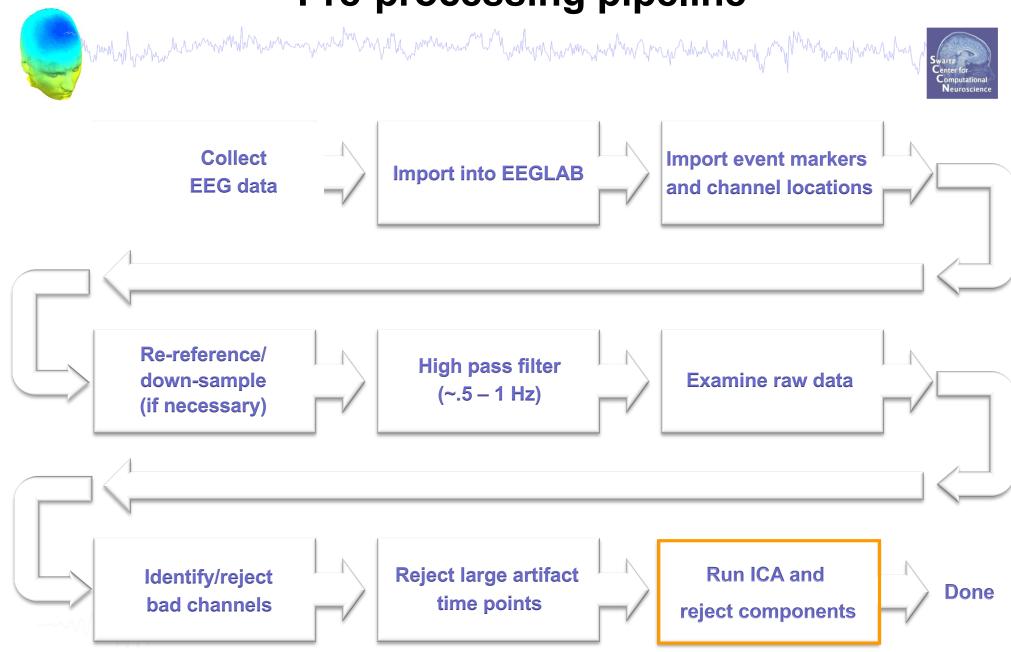

#### Acknowledgements

man have been and the second with the second with the second with the second of the second with the second of the second of the

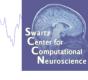

#### Scott Makeig

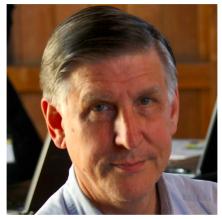

#### Marissa Westerfield

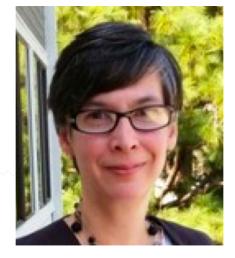

#### Julie Onton

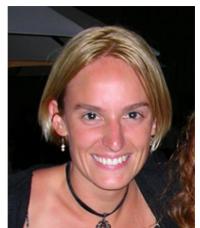

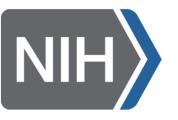

**Ramon Martinez** Makoto Miyakoshi Luca Pion-Tonachini Tzyy Ping Jung Tim Mullen Christian Kothe Nima Bigdely Shamlo Zeynep Akalin **Cyril Pernet Clement Lee** John Iversen Johanna Wagner Jason Palmer

## **Exercises**

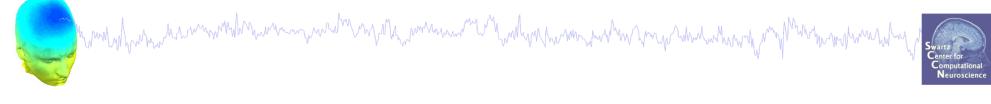

- Load time SimpleOddball.set dataset
- Identify bad channel(s) using auto-detection tool; plot channel properties of flagged channels
- Identify and remove non-task portions of continuous data; see if the previously flagged channels are still identified as bad
- Epoch on event of interest. Scroll the epoched data and perform visual rejection of epochs
- Explore the automated artifact rejection tools